# Руководство по быстрой установке и запуску ACS580-01 приводы R6 - R9

**R6- R9**  $\Diamond$ 

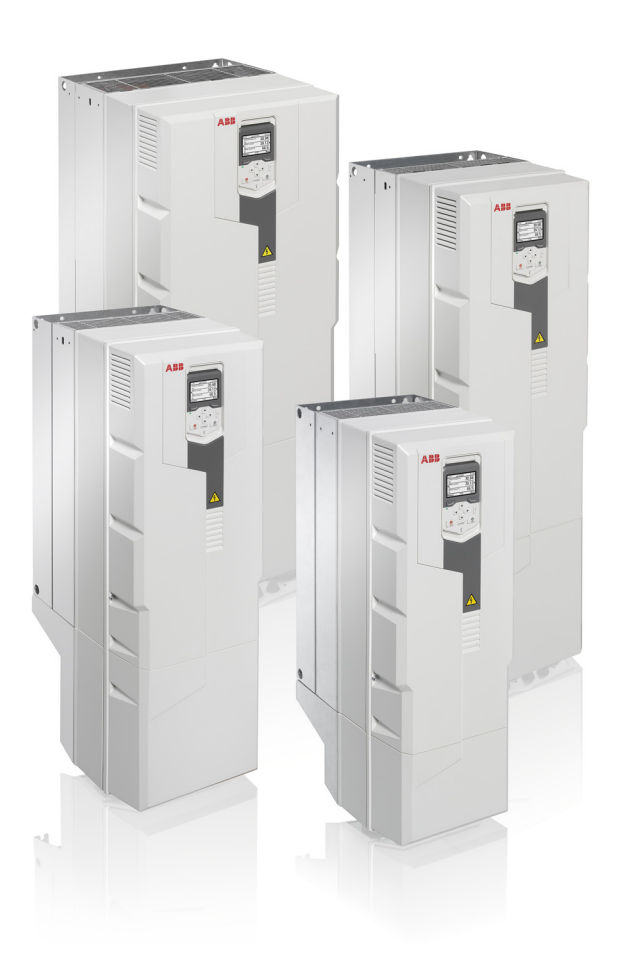

**EN**

**RU**

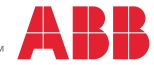

Power and productivity<br>for a better world™

# List of related manuals in English

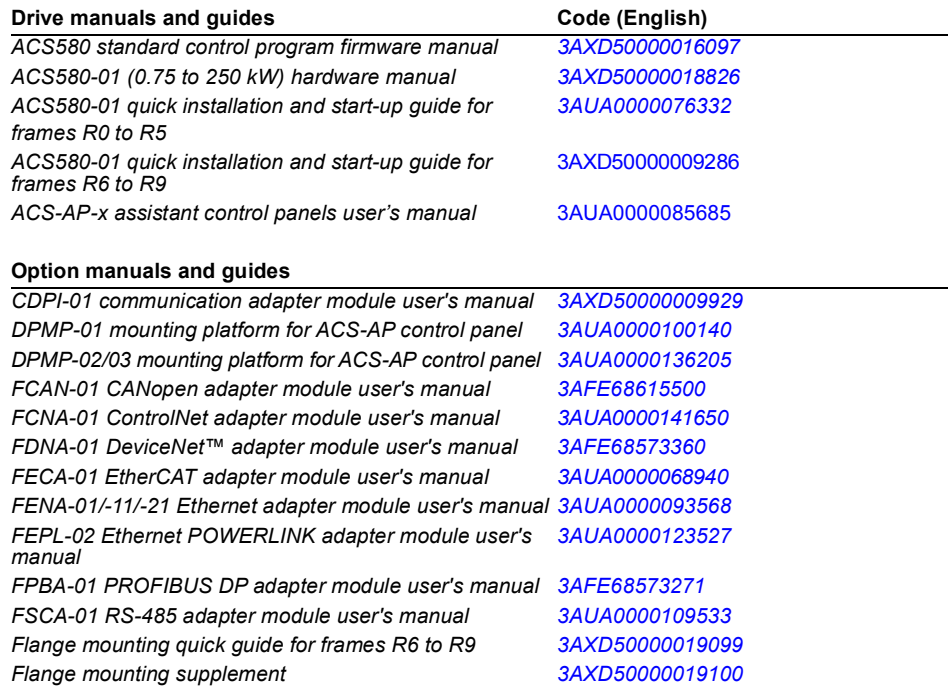

#### **Tool and maintenance manuals and guides**

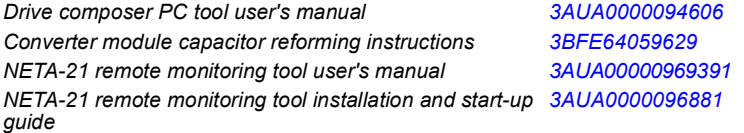

You can find manuals and other product documents in PDF format on the Internet. See section *[Document library](#page-50-0)  [on the Internet](#page-50-0)* on the inside of the back cover. For manuals not available in the Document library, contact your local ABB representative.

The QR code below opens an online listing of the manuals applicable to this product.

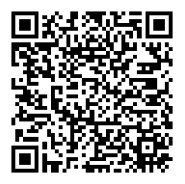

*[ACS580-01 manuals](http://search.abb.com/library/ABBLibrary.asp?DocumentID=9AKK105713A8085&DocumentPartId=1&Action=LaunchDirect)*

3AXD50000009286 Rev E MUL EFFECTIVE: 2017-11-13

2017 ABB Oy. All Rights Reserved.

# Краткое руководство по установке<br>ACS580-01 привода R6 - R9

**R6-**<br>R9

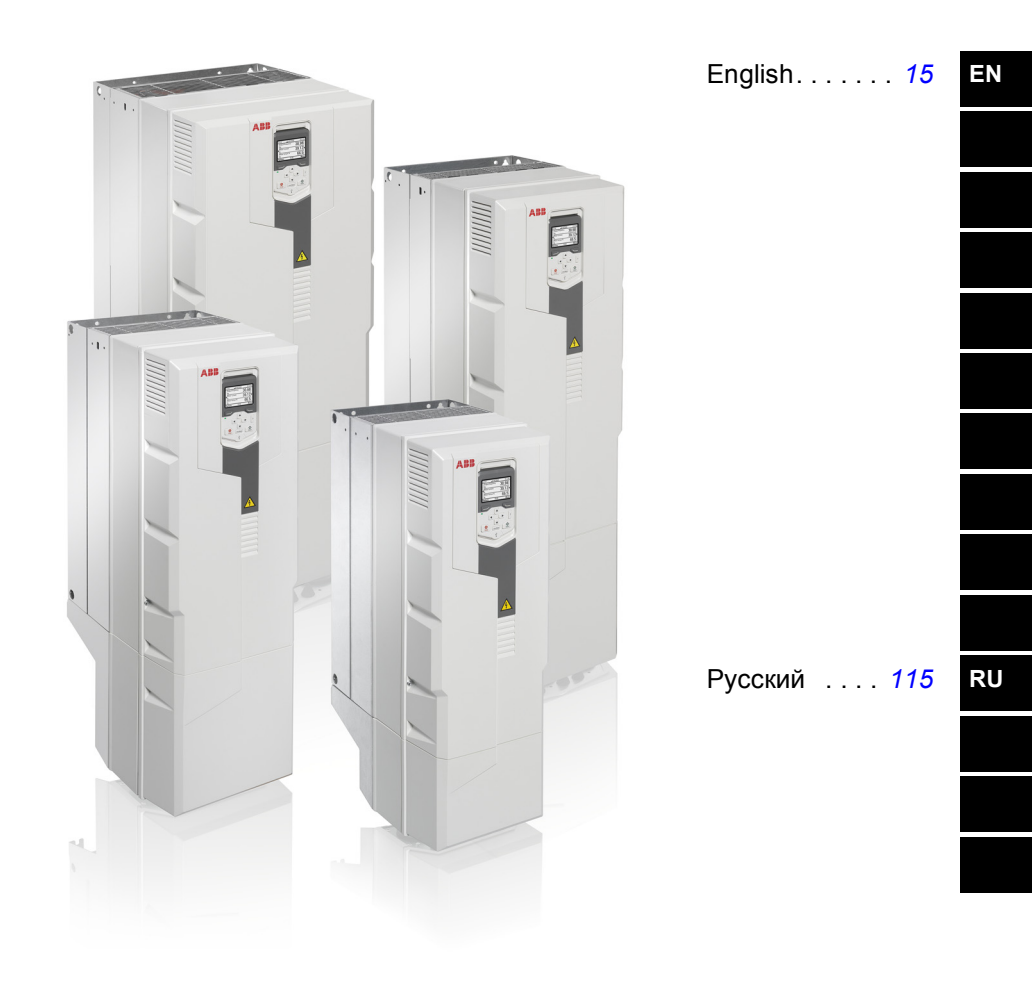

Power and productivity<br>for a better world™

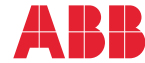

3AXD50000009286 Rev E MUL EFFECTIVE: 2017-11-13

2017 ABB Oy. All Rights Reserved.

# **Ratings and fuses**

# <span id="page-4-0"></span>I

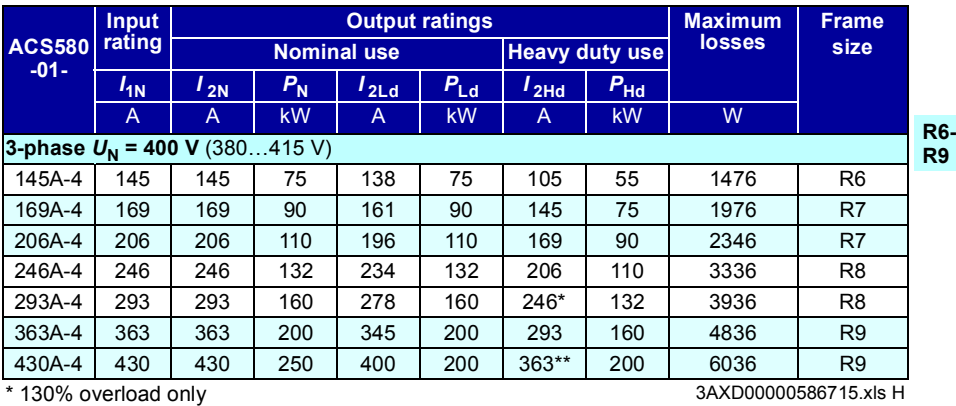

\*\* 125% overload only

# <span id="page-4-1"></span>II

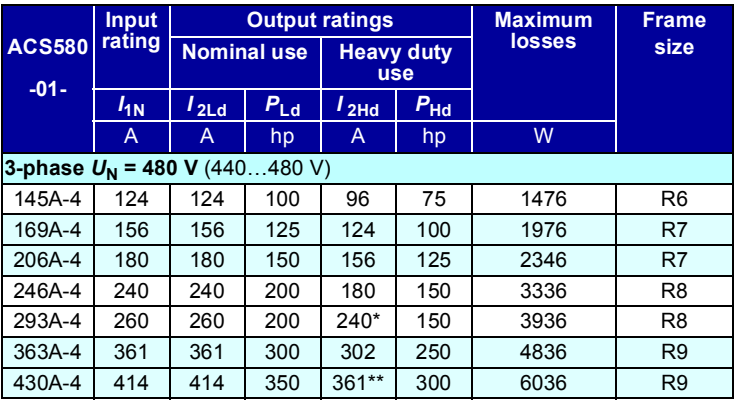

\* 130% overload only 3AXD00000586715.xls G

\*\* 125% overload only

# <span id="page-5-0"></span>III

**R6- R9**

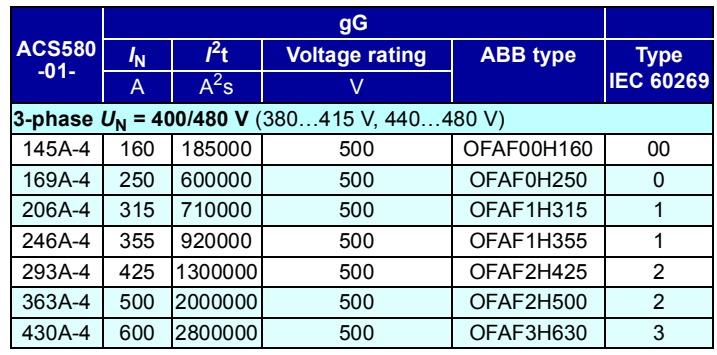

3AXD00000586715.xls H

<span id="page-5-1"></span>IV

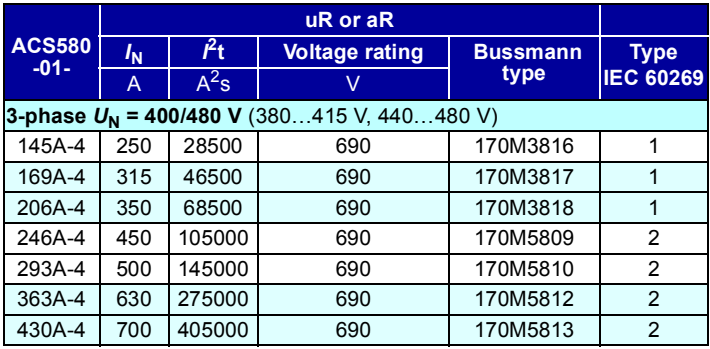

3AXD00000586715.xls H

<span id="page-5-2"></span>V

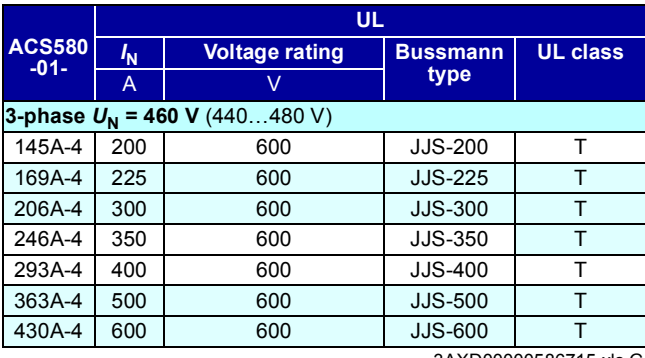

3AXD00000586715.xls G

# <span id="page-6-1"></span><span id="page-6-0"></span>**EN – R6…R9 Quick installation guide**

This guide briefly describes how to install the drive. For complete information on installation, see *ACS580-01 (0.75 to 250 kW) hardware manual* (3AXD50000018826 [English]). For start-up instructions, see chapter *[EN – Quick start-up guide](#page-34-0)* on page *[163](#page-34-0)*.

To read a manual, go to www.abb.com/drives/documents and search for the document number.

**Obey the safety instructions**

**WARNING!** Obey these instructions. If you ignore them, injury or death, or  $\frac{y}{1}$  damage to the equipment can occur:

- If you are not a qualified electrician, do not do electrical installation work.
- Do not work on the drive, motor cable or motor when main power is applied. If the drive is already connected to the input power, wait for 5 minutes after disconnecting the input power.
- Do not work on the control cables when power is applied to the drive or to the external control circuits.
- Use the lifting eyes of the drive when you lift the drive. Do not tilt the drive. The drive is heavy and its center of gravity is high. An overturning drive can cause physical injury.
- Make sure that debris from borings and grindings does not enter the drive when installing.
- Make sure that the floor below the drive and the wall where the drive is installed are non-flammable.

# **Check if capacitors need to be reformed**

If the drive has not been powered (either in storage or unused) for over one year, you must reform the capacitors.

You can determine the manufacturing time from the serial number, which you find on the type designation label attached to the drive. The serial number is of format MYYWWRXXXX. YY and WW tell the manufacturing year and week as follows:

YY: 13, 14, 15, … for 2013, 2014, 2015, … WW: 01, 02, 03, … for week 1, week 2, week 3, … **EN**

For information on reforming the capacitors, see *Converter module capacitor reforming instructions* (3BFE64059629 [English]), available on the Internet at [www.abb.com/drives/documents](http://www.abb.com/drives/documents).

# **Select the power cables**

Size the power cables according to local regulations to carry the nominal current given on the type designation label of your drive.

# **Ensure the cooling**

See table *[I](#page-4-0)* on page *[13](#page-4-0)* (UL: table *[II](#page-4-1)* on page *[13](#page-4-1)*) for the losses. The allowed operating temperature range of the drive is -15 to +50  $^{\circ}$ C (+5 to +122  $^{\circ}$ F). No condensation or frost is allowed. For more information on the ambient temperature and derating, see chapter *Technical data* in *ACS580-01 (0.75 to 250 kW) hardware manual* (3AXD50000018826 [English]).

# **Protect the drive and input power cable**

See tables *[III](#page-5-0)*, *[IV](#page-5-1)* and *[V](#page-5-2)* on pages *[14](#page-5-0)* and *[14](#page-5-2)* for the fuses.

If you use gG fuses, make sure that the operating time of the fuse is below 0.5 seconds. Follow the local regulations.

# **Install the drive on the wall**

**Warning!** The drive module is heavy (42 to 103 kg / 93 to 227 lb). Use a suitable lifting device. Do not lift the module manually. Make sure that the wall and the fixing devices can carry the weight.

See figure *[R6…R9 Figures A](#page-28-0)* on page *[157](#page-28-0)*.

**EN**

# **Check the insulation of the power cables and the motor**

Check the insulation of the input cable according to local regulations before connecting it to the drive.

See figure *[B](#page-28-1)* on page *[157.](#page-28-1)*

<span id="page-8-0"></span>1. Check the insulation of the motor cable and motor before connecting it to the drive. Measure the insulation resistance between each phase conductor and then between each phase conductor and the Protective Earth conductor using a measuring voltage of 1000 V DC. The insulation resistance of an ABB motor must exceed 100 Mohm (reference value at 25 °C or 77 °F). For the insulation resistance of other motors, see the manufacturer's instructions.

**Note:** Moisture inside the motor casing will reduce the insulation resistance. If moisture is suspected, dry the motor and repeat the measurement.

# **Check the compatibility with IT (ungrounded) and cornergrounded TN systems**

#### **EMC** filter

The internal EMC filter is not suitable for use on an IT (ungrounded) system or on a corner-grounded TN system. Disconnect the EMC filter before connecting the drive to the supply network. Check the table on page *[18](#page-9-0)*.

**WARNING!** Do not install the drive with the internal EMC filter connected on an IT system (an ungrounded power system or a high-resistance-grounded [over 30 ohms] power system), otherwise the system will be connected to ground potential through the EMC filter capacitors of the drive. This can cause danger, or damage the drive.

Do not install the drive with the internal EMC filter connected on a corner-grounded TN system, otherwise the drive will be damaged.

**Note:** When the internal EMC filter is disconnected, the drive EMC compatibility is considerably reduced.

#### **Ground-to-phase varistor**

The ground-to-phase varistor is not suitable for use on an IT (ungrounded) system. Disconnect the ground-to-phase varistor before connecting the drive to the supply network. Check the table on page *[18](#page-9-0)*.

**WARNING!** Do not install the drive with the ground-to-phase varistor connected on an IT system (an ungrounded power system or a high-resistance-grounded [over 30 ohms] power system), otherwise the varistor circuit can be damaged.

<span id="page-9-0"></span>Check from the table below if you have to disconnect the EMC filter (EMC) or groundto-phase varistor (VAR). For instructions on how to do this, see page *[19](#page-10-0)*.

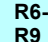

**EN**

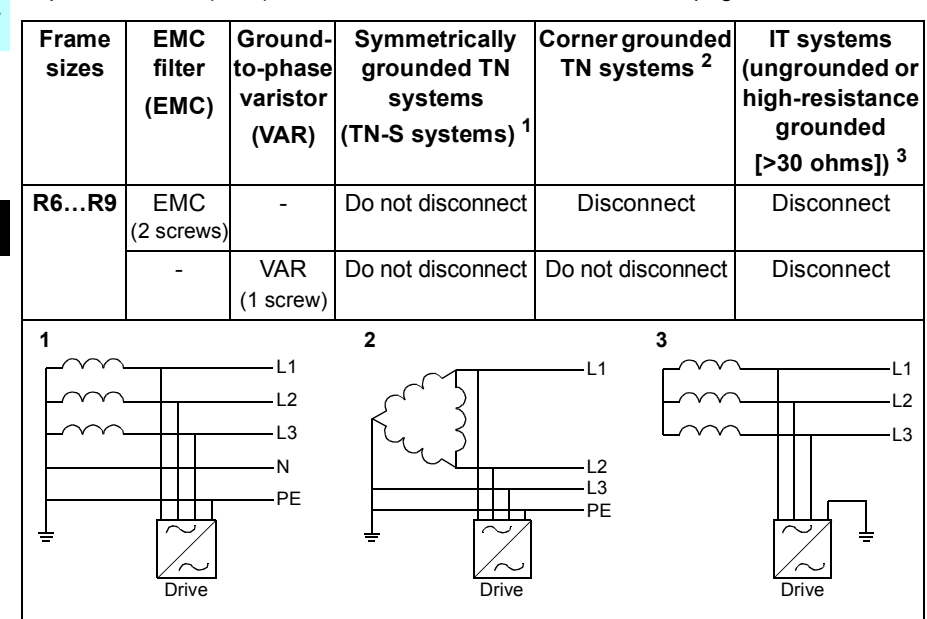

#### <span id="page-10-0"></span>**Disconnect EMC filter or ground-to-phase varistor, if needed**

To disconnect the internal EMC filter or ground-to-phase varistor, if needed, do as follows:

- 1. Switch off the power from the drive.
- 2. Open the front cover, if not already opened, see steps 5, IP21 and 5, IP55 in figure *[R6…R9 Figures A](#page-28-0)* on page *[157](#page-28-0).*
- 3. To disconnect the internal EMC filter, remove the two EMC screws.
- 4. To disconnect the ground-to-phase varistor, remove the varistor screw.

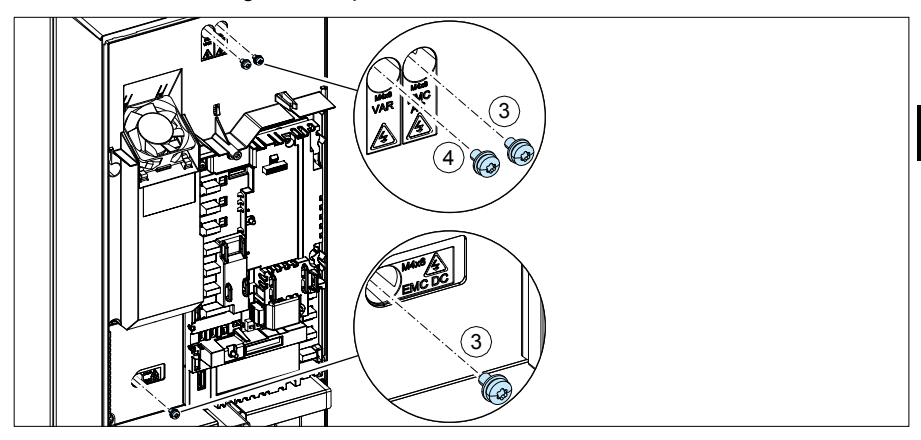

**R6- R9**

**EN**

# **Connect the power cables**

See figure *[C](#page-28-2)* on page *[157](#page-28-2)*. Use symmetrical shielded cable for motor cabling. If the cable shield is the sole PE conductor for drive or motor, make sure that is has sufficient conductivity for the PE.

- 1. Attach the residual voltage warning sticker in the local language next to the control board.
- 2. Remove the side plates of the cable entry box: Loosen the retaining screws and slide the walls out.
	- 3. Remove the shroud on the power cable terminals by releasing the clips with a screwdriver and pulling the shroud out.
	- 4. Knock out holes for the cables to be installed.
- <span id="page-11-2"></span><span id="page-11-1"></span><span id="page-11-0"></span>**EN** 5. Cut an adequate hole into the rubber grommet. Slide the grommet onto the cable.
	- 6. Prepare the ends of the input power cable and motor cable as illustrated in the figure. **Note:** The bare shield will be grounded 360 degrees. Mark the pigtail made from the shield as a PE conductor with yellow-and-green color.
	- 7. Slide the cables through the holes of the bottom plate and attach the grommets to the holes (the motor cable to the right and the input power cable to the left).
	- 8. Connect the motor cable:
		- Ground the shield 360 degrees under the grounding clamp (8a).
		- Connect the twisted shield of the cable to the grounding terminal (8b).
		- Connect the phase conductors of the cable to terminals T1/U, T2/V and T3/W. Tighten the screws to the torque given in the figure (8c). **Note:** Phase conductors (R8, R9) are detachable.
	- 9. Connect the input power cable as in step *[8](#page-11-0)*. Use terminals L1, L2 and L3.
	- 10. R8…R9: If you install parallel, install the second grounding shelf for the parallel power cables. Repeat steps *[5](#page-11-1)*...*[9](#page-11-2)*.
	- 11. Install the grounding shelf for the control cables.
	- 12. Reinstall the shroud on the power terminals.
	- 13. Secure the cables outside the unit mechanically.
	- 14. Ground the motor cable shield at the motor end. For minimum radio frequency interference, ground the motor cable shield 360 degrees at the lead-through of the motor terminal box.

# **Connect the control cables**

See figure *[D](#page-29-0)* on page *[158](#page-29-0)*. It shows an example with one analog signal cable and one digital signal cable. Make the connections according to the macro in use. The default connections of the ABB standard macro are shown in section *[Default I/O connections](#page-13-0)* on page *[22](#page-13-0)*.

Example of connecting an analog signal cable:

- 1. Cut an adequate hole into the rubber grommet and slide the grommet onto the cable. Slide the cable through a hole of the bottom plate and attach the grommet to the hole.
- 2. Ground the stripped outer shield of the cable 360 degrees under the grounding clamp. Keep the cable otherwise unstripped as close to the terminals of the control board as possible. For analog signal cables, ground also the pair-cable shields and grounding wire at the SCR1 terminal. Secure the cables mechanically at the clamps below the control board.
- 3. Route the cable as shown in the figure.
- 4. Connect the conductors to the appropriate terminals of the control board and tighten to  $0.5...0.6$  N $\cdot$ m (0.4 lbf $\cdot$ ft).
- 5. Tie all control cables to the provided cable tie mounts.
- 6. Put the unused rubber grommets to the holes in the lead-through plate.

**EN**

# <span id="page-13-0"></span>**Default I/O connections**

Default I/O connections of the ABB Standard macro are shown below.

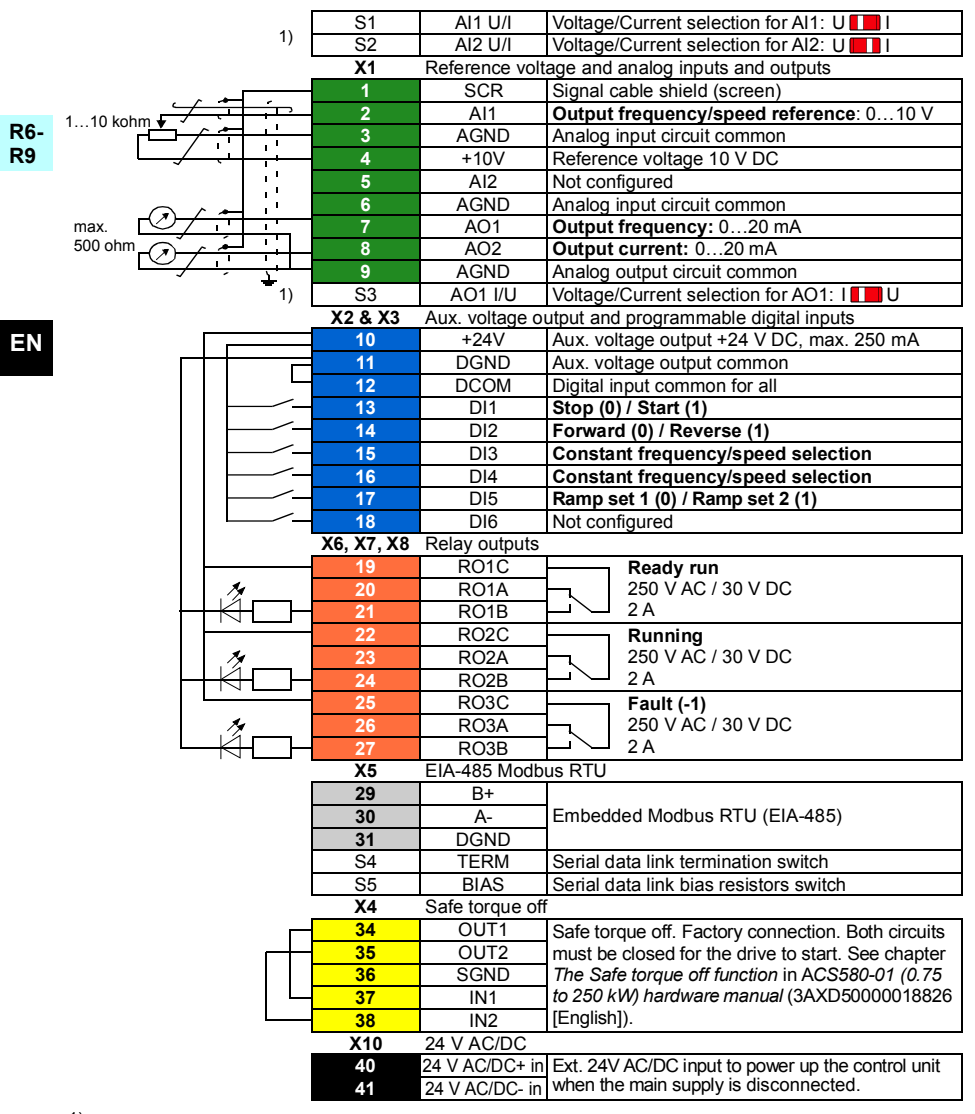

 $1)$  All control boards do not have switches S1, S2 and S3. In that case, select voltage or current for inputs AI1 and AI2 and output AO1 with parameters. See the firmware manual. Total load capacity of the Auxiliary voltage output +24V (X2:10) is 6.0 W (250 mA / 24 V DC). Wire sizes: 0.14…2.5 mm2 (26…16 AWG): All terminals Tightening torques: 0.5…0.6 N·m (0.4 lbf·ft)

# **Install optional modules, if any**

See chapter *Electrical installation* in *ACS580-01 (0.75 to 250 kW) hardware manual* (3AXD50000018826 [English]).

## **Install side plates and covers**

See figure *[R6…R9 Figures E](#page-30-0)* on page *[159](#page-30-0)*.

IP21

- 1. Reinstall the side plates of the cable entry box. Tighten the retaining screws with a screwdriver.
- 2. Slide the cover of the cable entry box on the module from below until the cover snaps into place.
- 3. Reinstall the module cover. Tighten the two retaining screws with a screwdriver.

IP55

1. Reinstall the module cover. Tighten the two retaining screws with a screwdriver.

For start-up instructions, see chapter *[EN – Quick start-up guide](#page-34-0)* on page *[163](#page-34-0)*.

**EN**

*24 [EN – R6…R9 Quick installation guide](#page-6-1)*

**R6- R9**

**EN**

# <span id="page-16-1"></span><span id="page-16-0"></span>**RU – Руководство по быстрому монтажу R6…R9**

Настоящее руководство содержит краткое описание процесса монтажа привода. Полное описание процесса монтажа приведено в документе *ACS580-01 (0.75 to 250 kW) hardware manual* (код английской версии 3AXD50000018826)Указания по вводу в эксплуатацию см. в главе *RU – [Краткое](#page-42-0) руководство по вводу в [эксплуатацию](#page-42-0)* на стр. *[243](#page-42-0)*.

Чтобы загрузить руководство, перейдите на страницу www.abb.com/drives/documents и найдите документ с этим кодом.

# **Следуйте указаниям по технике безопасности**

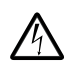

**ПРЕДУПРЕЖДЕНИЕ!** Неукоснительно следуйте данным указаниям. Отказ от следования данным указаниям может повлечь за собой получение травмы, смерть или повреждение оборудования.

- Не следует выполнять электромонтажные работы, если вы не являетесь квалифицированным электриком.
- Запрещается выполнять какие-либо работы на приводе, двигателе или кабеле двигателя при включенном напряжении питания. Если на привод подано напряжение питания, подождите не менее 5 минут после отключения напряжения.
- Запрещается выполнять какие-либо работы с кабелями управления при включенном питании привода или внешних цепей управления.
- Поднимайте привод за имеющиеся монтажные проушины. Не наклоняйте привод. Привод имеет большой вес, и его центр тяжести расположен высоко. Опрокидывание привода может привести к травме.
- Перед тем как приступить к монтажу, следует исключить возможность попадания стружки, мусора и иных посторонних материалов внутрь привода.
- Убедитесь, что пол под приводом и стена, на которой установлен привод, выполнены из негорючего материала.

**R6- R9**

# **Проверьте, не требуется ли формовка конденсаторов**

Если на привод не подавалось питание (он находился на хранении или не использовался) более одного года, выполните формовку конденсаторов.

Дату изготовления можно определить по серийному номеру, который указан на табличке с обозначением типа, прикрепленной к приводу. Серийный номер имеет формат MYYWWRXXXX. YY и WW указывают год и неделю изготовления, а именно:

#### *116 RU – [Руководство](#page-16-1) по быстрому монтажу R6…R9*

YY: 13, 14, 15, … для 2013, 2014, 2015, … WW: 01, 02, 03, … для 1-й недели, 2-й недели, 3-й недели, …

Сведения о формовке конденсаторов см. в инструкции *Converter module capacitor reforming instructions* (код английской версии 3BFE64059629), которую можно загрузить в Интернете на странице [www.abb.com/drives/documents.](http://www.abb.com/drives/documents)

# **Выберите силовые кабели**

**R6- R9**

Сечение силовых кабелей следует выбирать в соответствии с местными нормами и величиной номинального тока привода, указанной на его паспортной табличке.

#### **Обеспечьте надлежащее охлаждение**

Сведения о потерях см. в таблице *[I](#page-4-0)* на стр. *[13](#page-4-0)* (UL: таблица *[II](#page-4-1)* на стр. *[13](#page-4-1)*). Допустимый диапазон рабочих температур привода составляет от -15 до +50 °C. Образование конденсата или инея не допускается. Подробные сведения о температуре окружающей среды и снижении характеристик приведены в главе *Technical data* (Технические характеристики) документа *ACS580-01 (0.75 to 250 kW) hardware manual* (код английской версии 3AXD50000018826).

## **Защитите привод и входной силовой кабель от повреждений**

Сведения о предохранителях см. в таблицах *[III](#page-5-0)*, *[IV](#page-5-1)* и *[V](#page-5-2)* на стр. *[14](#page-5-0)* и *[14](#page-5-2)*.

Если используются предохранители gG, убедитесь, что время срабатывания предохранителя меньше 0,5 секунды. Соблюдайте местные нормы и правила.

#### **Закрепите привод на стене**

**Предупреждение!** Приводной модуль имеет большую массу (42–103 кг). Используйте подходящее подъемное устройство. Не поднимайте модуль вручную. Убедитесь, что стена и фиксаторы могут выдержать необходимый вес.

**RU** См. рис. *[R6…R9 Figures A](#page-28-0)* на стр. *[157](#page-28-0)*.

### Проверьте изоляцию питающих кабелей и двигателя

Перед подключением сетевого кабеля к приводу проверьте его изоляцию в соответствии с требованиями местных норм и правил.

См. рис. В на стр. 157.

1. Перед подключением привода проверьте изоляцию кабеля двигателя и самого двигателя. Измерьте сопротивление изоляции между фазными проводниками, а затем между каждым фазным проводником и проводником защитного заземления, используя контрольное напряжение 1000 В=. Сопротивление изоляции двигателя ABB должно превышать 100 МОм (эталонное значение при 25 °С). Сведения о сопротивлении изоляции других двигателей см. в инструкциях изготовителей.

Примечание. Наличие влаги внутри корпуса двигателя приводит к снижению сопротивления изоляции. Если имеется подозрение о наличии влаги, просушите двигатель и повторите измерение.

# Проверьте совместимость с системами IT (незаземленные сети) и системами TN с заземленной вершиной треугольника

#### ЭМС-фильтр

Внутренний ЭМС-фильтр не подходит для использования в системах питания IT (незаземленных) и TN (с заземленной вершиной треугольника). Отключите ЭМС-фильтр перед подключением привода к питающей сети. См. таблицу на стр. 118.

ПРЕДУПРЕЖДЕНИЕ! Не допускается устанавливать привод с установленмным внутренним ЭМС-фильтром, подключенным к системе электропитания типа IT (незаземленная система или система электроснабжения с высокоомным [более 30 Ом] заземлением). В противном случае система оказывается соединенной с потенциалом земли через конденсаторы ЭМС-фильтра привода. Такая ситуация представляет угрозу безопасности и может привести к повреждению привода.

Не допускается устанавливать привод с установленным внутренним ЭМС-фильтром, подключенным к системам электропитания типа TN (с заземленной вершиной треугольника). В противном случае это приведет к повреждению привода.

Примечание. Если внутренний ЭМС-фильтр отключен, электромагнитная совместимость привода существенно снижается.

**R6-**

<span id="page-18-0"></span>**R9** 

#### **Варистор «земля-фаза»**

В системе IT (незаземленная сеть) не допускается применение варистора «земля-фаза». Отключите варистор «земля-фаза» перед подключением привода к питающей сети. См. таблицу на стр. *[118](#page-19-0)*.

**R6- R9**

**ПРЕДУПРЕЖДЕНИЕ!** Не подключайте привод с варистором «земля-фаза» к системе IT (незаземленной системе или системе электроснабжения с высокоомным [более 30 Ом] заземлением), в противном случае возможно повреждение цепи варистора.

<span id="page-19-0"></span>Проверьте по таблице ниже, следует ли отключить ЭМС-фильтр (EMC) или варистор «земля-фаза» (VAR). Указания по выполнению данной операции см. на стр. *[119](#page-20-0)*.

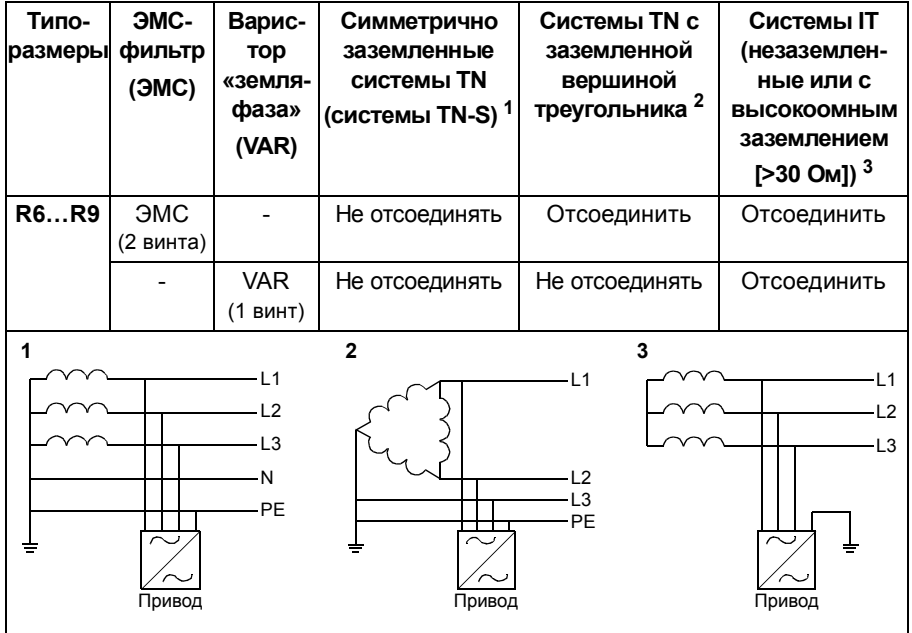

**RU**

#### <span id="page-20-0"></span> **При необходимости отключите ЭМС-фильтр или варистор «земля-фаза»**

Чтобы в случае необходимости отключить внутренний ЭМС-фильтр или варистор «земля-фаза», выполните следующие действия:

- 1. Отключите питание привода.
- **R6- R9** 2. Откройте переднюю крышку, если она еще не открыта, см. шаги 5, IP21 и 5, IP55 на рис. *[R6…R9 Figures A](#page-28-0)* на стр. *[157](#page-28-0)*.
- 3. Для отсоединения внутреннего ЭМС-фильтра удалите два ЭМС-винта.
- 4. Для отсоединения варистора «земля-фаза» удалите винт варистора.

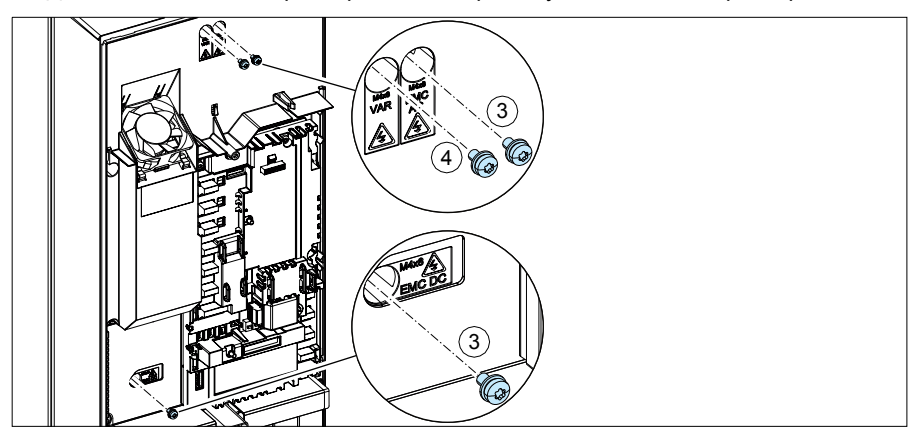

## **Подключите силовые кабели**

См. рис. *[C](#page-28-2)* на стр. *[157](#page-28-2)*. Для подключения двигателя используйте симметричный экранированный кабель. Если экран кабеля является единственным проводником защитного заземления (PE) привода или двигателя, убедитесь, что проводимость экрана достаточна для защитного заземления.

- **R6- R9**
- 1. Прикрепите на плату управления наклейку с предупреждением об остаточных напряжениях (на местном языке).
- 2. Снимите боковые панели коробки ввода кабелей: ослабьте удерживающие винты и выдвиньте боковые стенки.
- 3. Удалите щиток с клемм силовых кабелей, для чего освободите зажимы при помощи отвертки и вытяните щиток наружу.
- 4. Выбейте отверстия для прохода кабелей.
- <span id="page-21-1"></span>5. Прорежьте в резиновой манжете отверстие требуемого размера. Пропустите кабель через манжету.
- 6. Подготовьте концы входного силового кабеля и кабеля двигателя, как показано на рисунке. **Примечание.** Обнаженный экран заземляется по окружности (360 градусов). Пометьте косичку из экрана как PE-проводник зеленым и желтым цветом.
- 7. Пропустите кабели через отверстия в нижней панели и закрепите манжеты в отверстиях (кабель двигателя — в правое, а входной силовой кабель в левое).
- <span id="page-21-0"></span>8. Подключите кабель двигателя:
	- Заземлите экраны кабелей по окружности (360 градусов) под зажимом заземления (8a).
	- Подключите скрученный экран кабеля к клемме заземления (8b).
	- Подключите фазные проводники кабеля к клеммам T1/U, T2/V и T3/W. Затяните винты моментом, указанным на рисунке (8c). **Примечание.** Фазные провода (R8, R9) являются съемными.
- <span id="page-21-2"></span>9. Подключите входной силовой кабель так же, как на шаге *[8](#page-21-0)*. Используйте клеммы L1, L2 и L3.
- 10. R8…R9: При монтаже параллельных кабелей установите вторую полку заземления для параллельных силовых кабелей. Повторите шаги *[5](#page-21-1)*...*[9](#page-21-2)*.
- 11. Установите полку заземления для кабелей управления.
- 12. Возвратите щиток на клеммы питания.
- 13. Механически закрепите кабели за пределами блока.
- 14. Заземлите экран кабеля двигателя со стороны двигателя. Для сведения к минимуму радиочастотных помех обеспечьте заземление экрана кабеля двигателя по всей окружности (360 градусов) на входе в клеммную коробку двигателя.

# **Подключите кабели управления**

См. рис. *[D](#page-29-0)* на стр. *[158](#page-29-0)*. На нем показан пример подключения одного кабеля аналоговых и одного кабеля цифровых сигналов. Выполните соединения в соответствии с используемым макросом. Соединения, используемые по умолчанию в случае стандартного макроса ABB, показаны в разделе *[Стандартные](#page-23-0) подключения входов/[выходов](#page-23-0)* на стр. *[122](#page-23-0)*.

Пример подключения кабеля аналоговых сигналов:

- 1. Прорежьте отверстие требуемого размера в резиновой манжете и наденьте манжету на кабель. Пропустите кабель сквозь отверстия в нижней панели и закрепите манжету в отверстии.
- 2. Заземлите зачищенный внешний экран кабеля по окружности (360 градусов) зажимом заземления. Незачищенная часть кабеля должна как можно ближе подходить к клеммам платы управления. В случае кабелей аналоговых сигналов заземлите также экраны кабелей «витая пара» и провод заземления, присоединив их к клемме SCR1. Закрепите кабели зажимами под платой управления.
- 3. Проложите кабель, как показано на рисунке.
- 4. Подключите проводники к соответствующим клеммам платы управления и затяните моментом 0,5...0,6 Н·м.
- 5. Привяжите все кабели управления к поставляемым креплениям для стяжек кабелей.
- 6. Установите неиспользованные резиновые манжеты в отверстия в проходной панели.

#### <span id="page-23-0"></span>**Стандартные подключения входов/выходов**

Ниже показано подключение входов/выходов, используемое по умолчанию для стандартного макроса ABB.

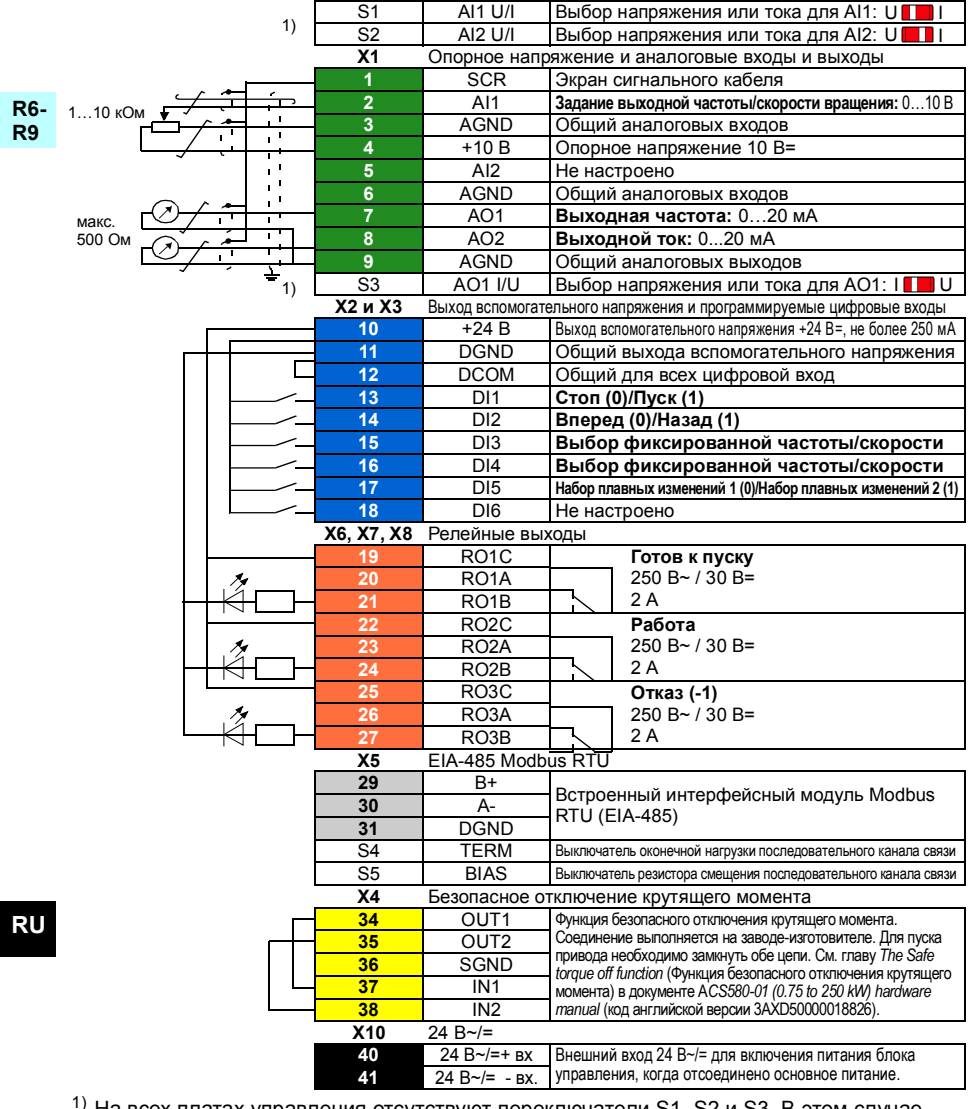

 $1)$  На всех платах управления отсутствуют переключатели S1, S2 и S3. В этом случае выбирать напряжение или ток для входов AI1 и AI2 и выхода AO1 следует помощью параметров. См. руководство по микропрограммному обеспечению.

Общая нагрузочная способность выхода вспомогательного напряжения +24 В (X2:10) составляет 6,0 Вт (250 мА / 24 В=). Сечение проводов: 0,14...2,5 мм<sup>2:</sup> все клеммы

Моменты затяжки: 0,5…0,6 Н·м

# **Установите дополнительные модули, если таковые имеются**

См. главу *Electrical installation* (Электрический монтаж) в документе *ACS580-01 (0.75 to 250 kW) hardware manual* (код английской версии 3AXD50000018826).

#### **Установите боковые панели и крышки**

См. рис. *[R6…R9 Figures E](#page-30-0)* на стр. *[159](#page-30-0)*.

IP21

- 1. Установите на место боковые панели коробки ввода кабелей. Затяните удерживающие винты при помощи отвертки.
- 2. Вставьте крышку коробки ввода кабелей в модуль снизу и протолкните до щелчка.
- 3. Установите на место крышку модуля. Затяните два удерживающих винта при помощи отвертки.

#### IP55

1. Установите на место крышку модуля. Затяните два удерживающих винта при помощи отвертки.

Указания по вводу в эксплуатацию см. в главе *RU – Краткое [руководство](#page-42-0) по вводу в [эксплуатацию](#page-42-0)* на стр. *[243](#page-42-0)*.

#### 124 RU - Руководство по быстрому монтажу R6...R9

R6-<br>R9

# **Compliance with the European Machinery Directive 2006/42/EC**

#### **Declaration of conformity**

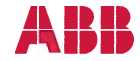

# **EU Declaration of Conformity**

(According to Machinery Directive 2006/42/EC)

We

Manufacturer: ABB Ov. Drives Address: Hiomotie 13, P.O Box 184, 00381 Helsinki, Finland.

hereby declare that the product

#### ACS580-01 (frame sizes R0, R1, R2, R3, R4, R5, R6, R7, R8 and R9)

with regard to the following safety function

#### Safe torque off

fulfils all the relevant safety component requirements of EC Machinery Directive 2006/42/EC, when the listed safety function is used for safety component functionality.

The following harmonized standards below were used:

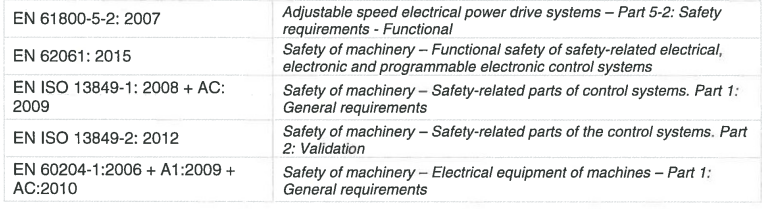

Other used standards:

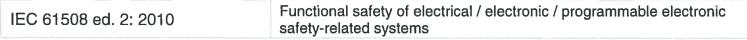

The products referred in this Declaration of Conformity fulfil the relevant provisions of the Low Voltage Directive 2006/95/EC and EMC Directive 2004/108/EC, Declaration of conformity according to these directives is available from the manufacturer.

Person authorized to compile the technical file:

Name: **Risto Mynttinen** Address: P.O. Box 184, FIN-00381 Helsinki, Finland

Helsinki, 2016-02-15

Tuomo Hoysniemi **Vice President** ABB Oy

3AXD10000302783

#### *156 R6…R9 Quick installation guide*

# <span id="page-28-2"></span>R6...R9 Figures A

<span id="page-28-1"></span><span id="page-28-0"></span>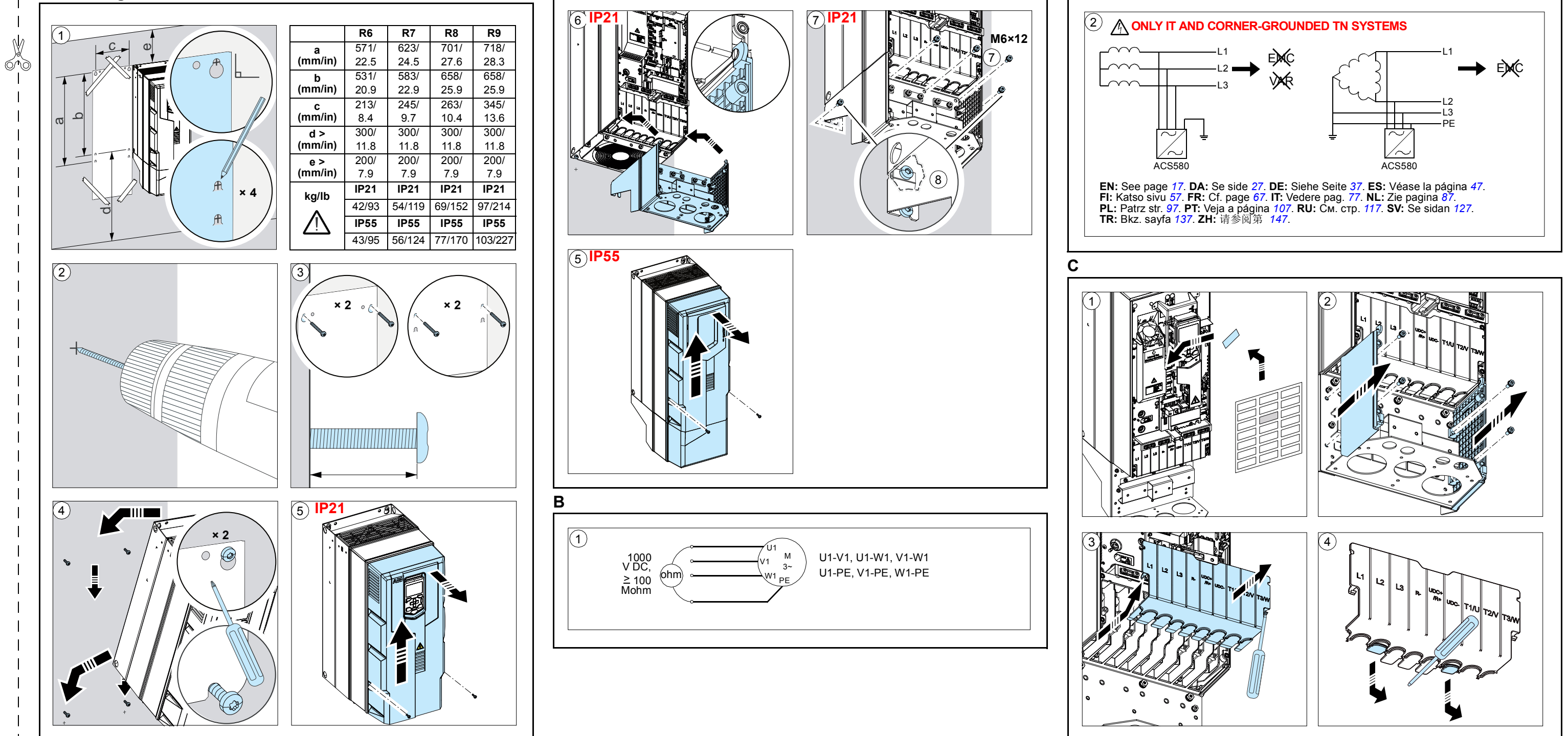

<span id="page-29-0"></span>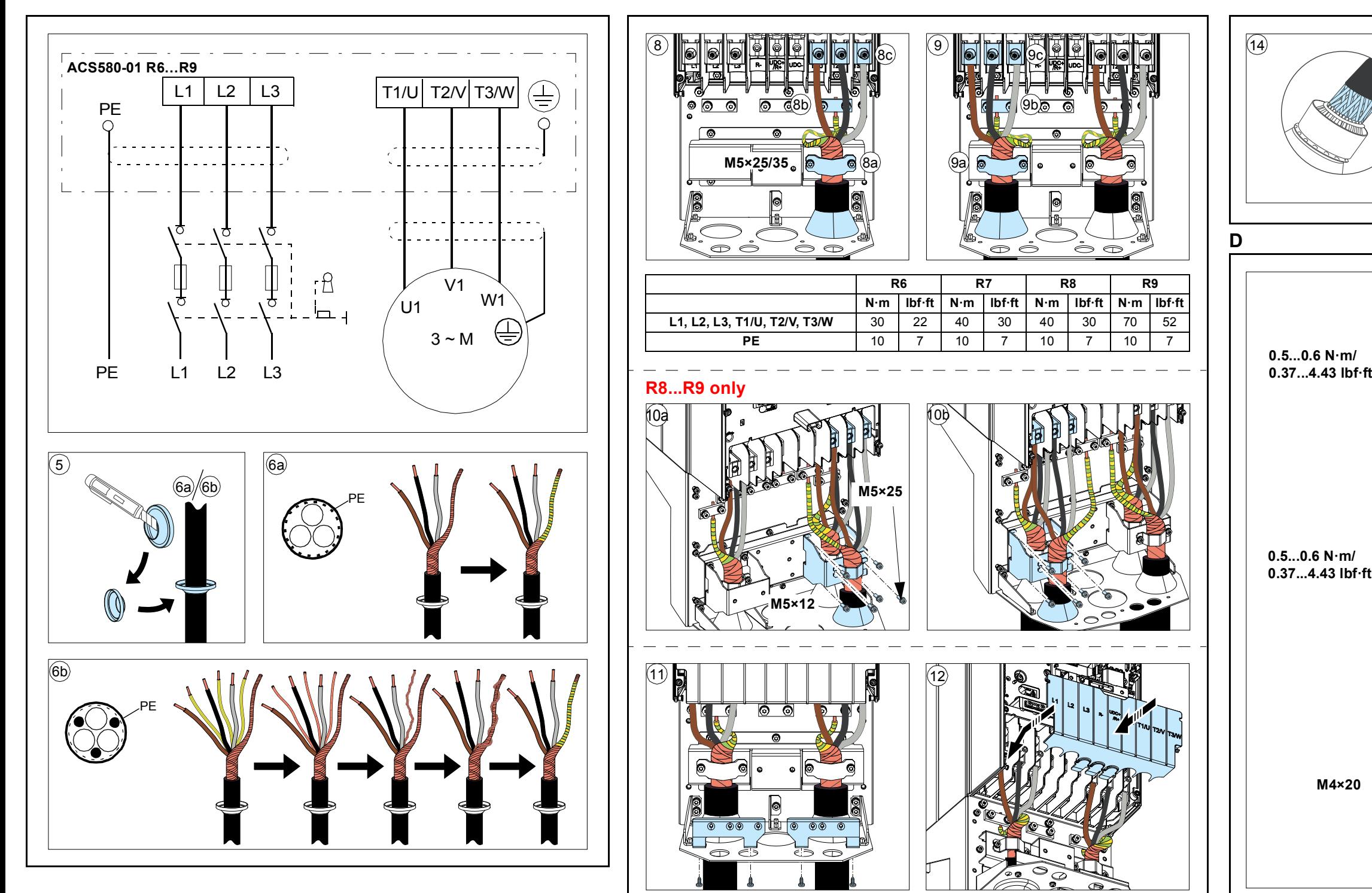

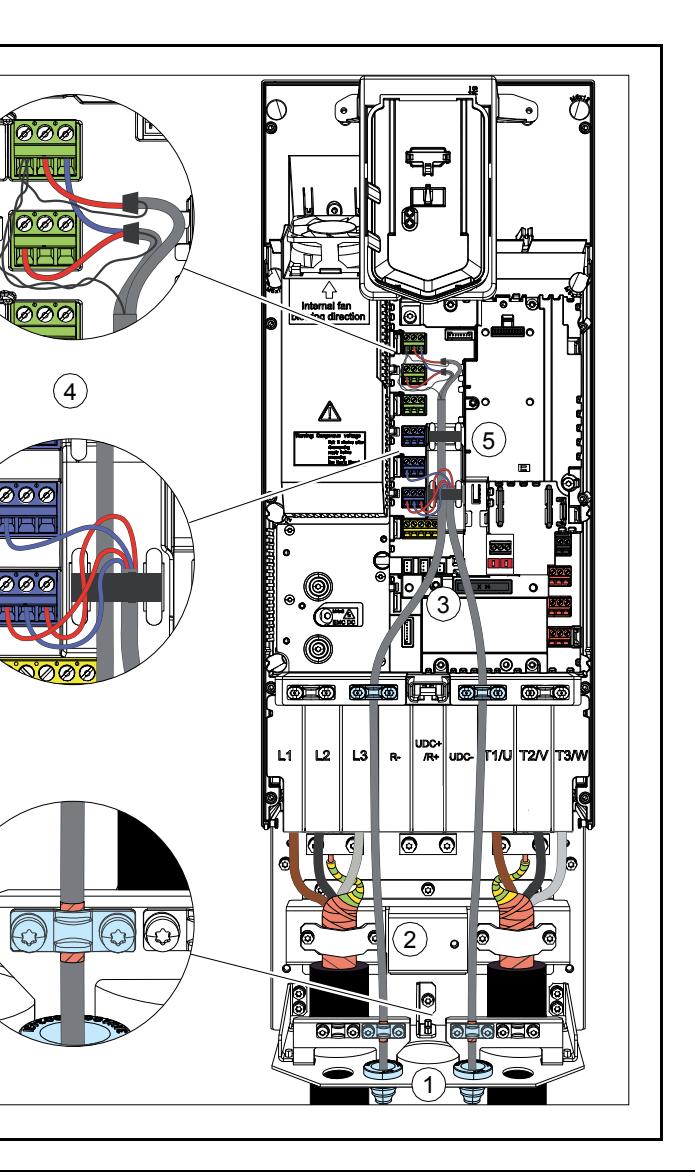

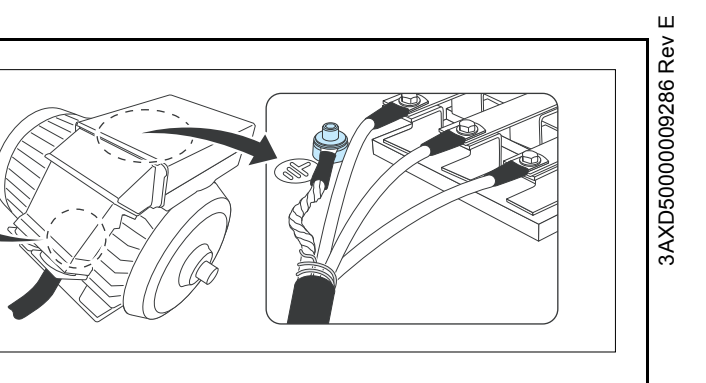

<span id="page-30-0"></span>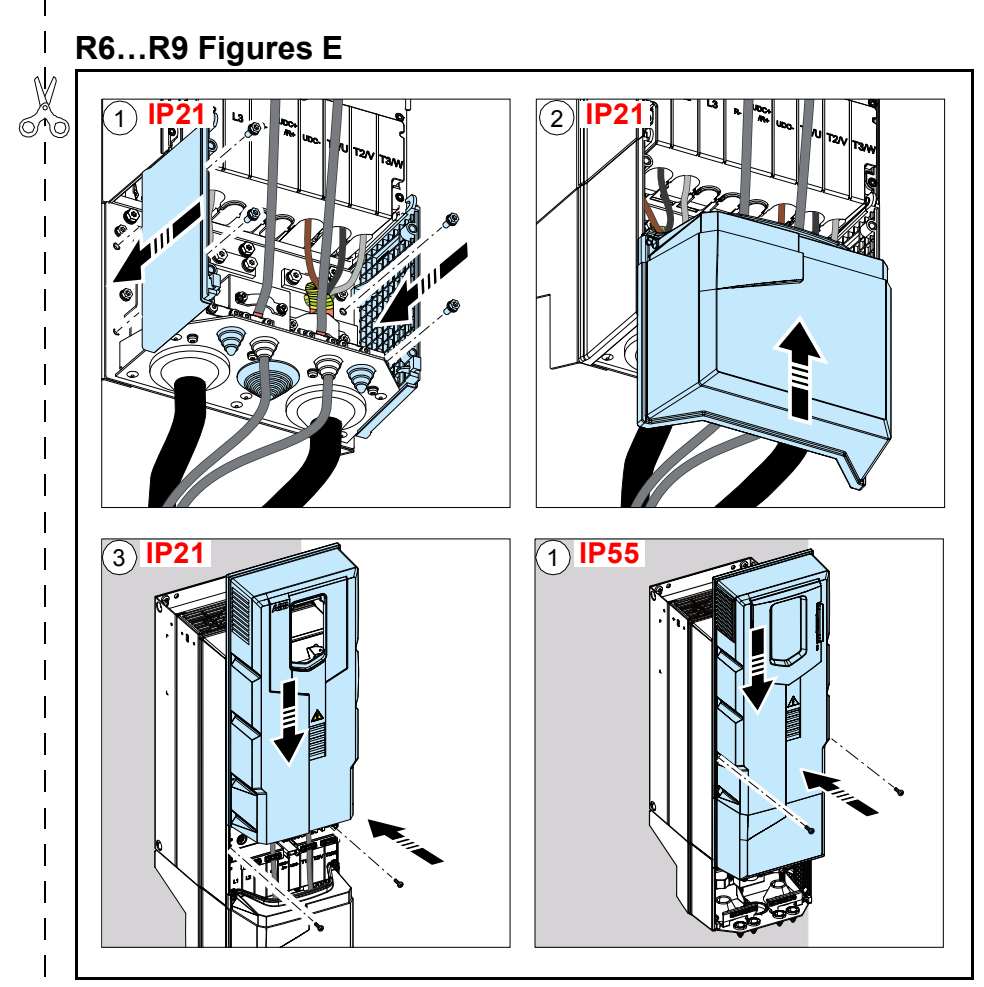

3AXD50000009286 Rev E

# Краткое руководство по запуску<br>ACS580-01 приводы R0 - R9

**R0-**<br>R9 Τ

EN

English...... 163

**RU** 

Русский..... 243

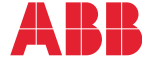

Power and productivity<br>for a better world™

3AXD50000009286 Rev E MUL EFFECTIVE: 2017-11-13

2017 ABB Oy. All Rights Reserved.

# <span id="page-34-1"></span><span id="page-34-0"></span>**EN – Quick start-up guide**

This guide describes how to start-up the drive using the First start assistant on the assistant control panel.

# **Before you start**

Ensure that the drive has been installed as described in chapter *[EN – R6…R9 Quick](#page-6-0)  [installation guide](#page-6-0)* on page *[15](#page-6-0)* (frames R6…R9).

# **Start-up with the First start assistant on an assistant control panel**

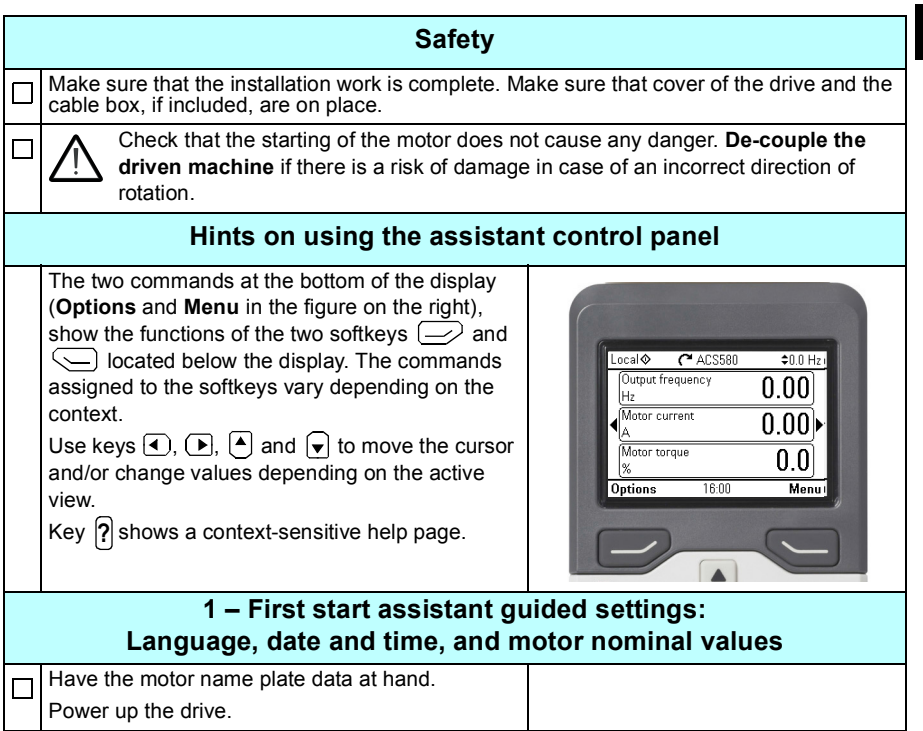

**EN**

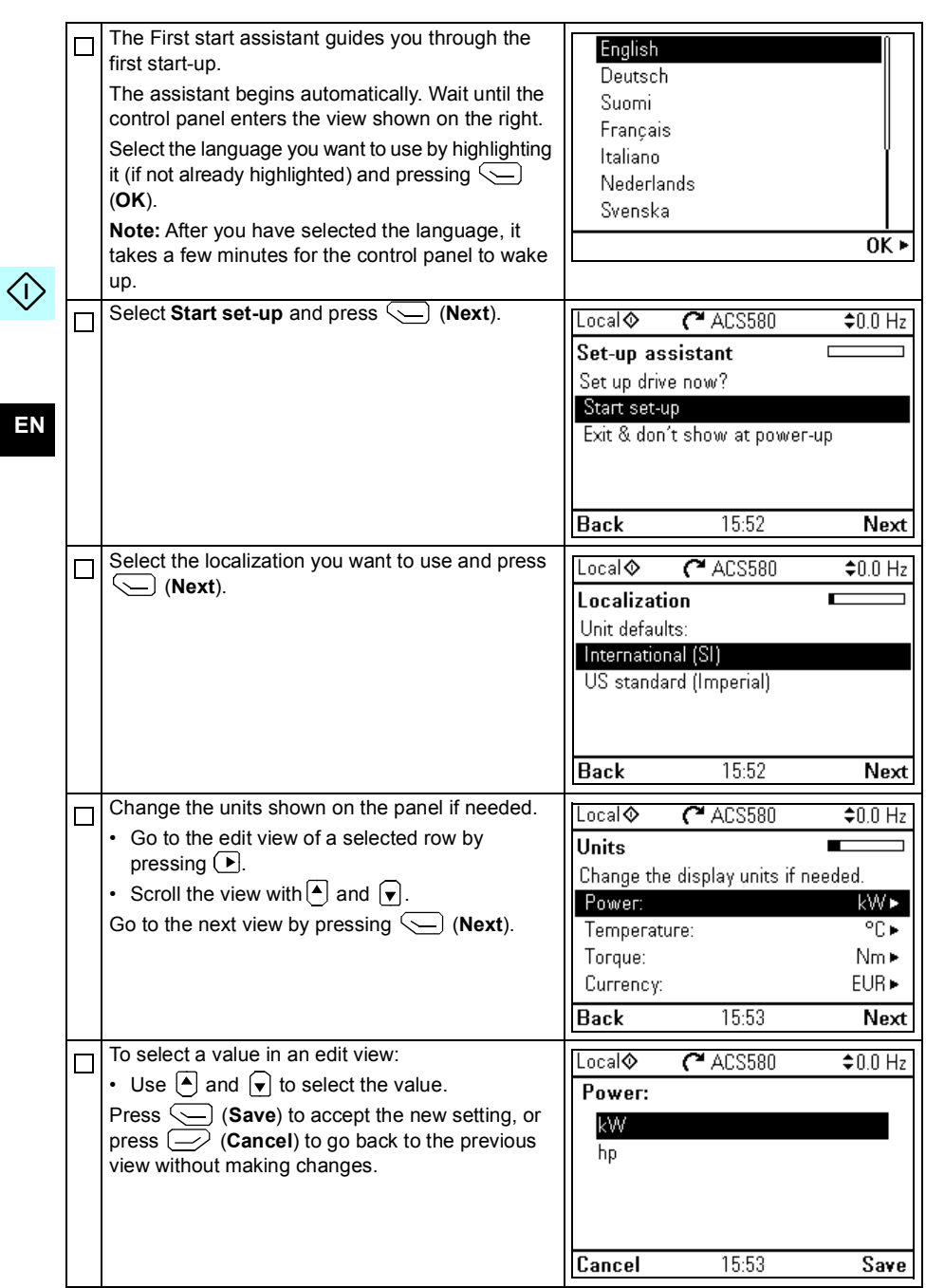

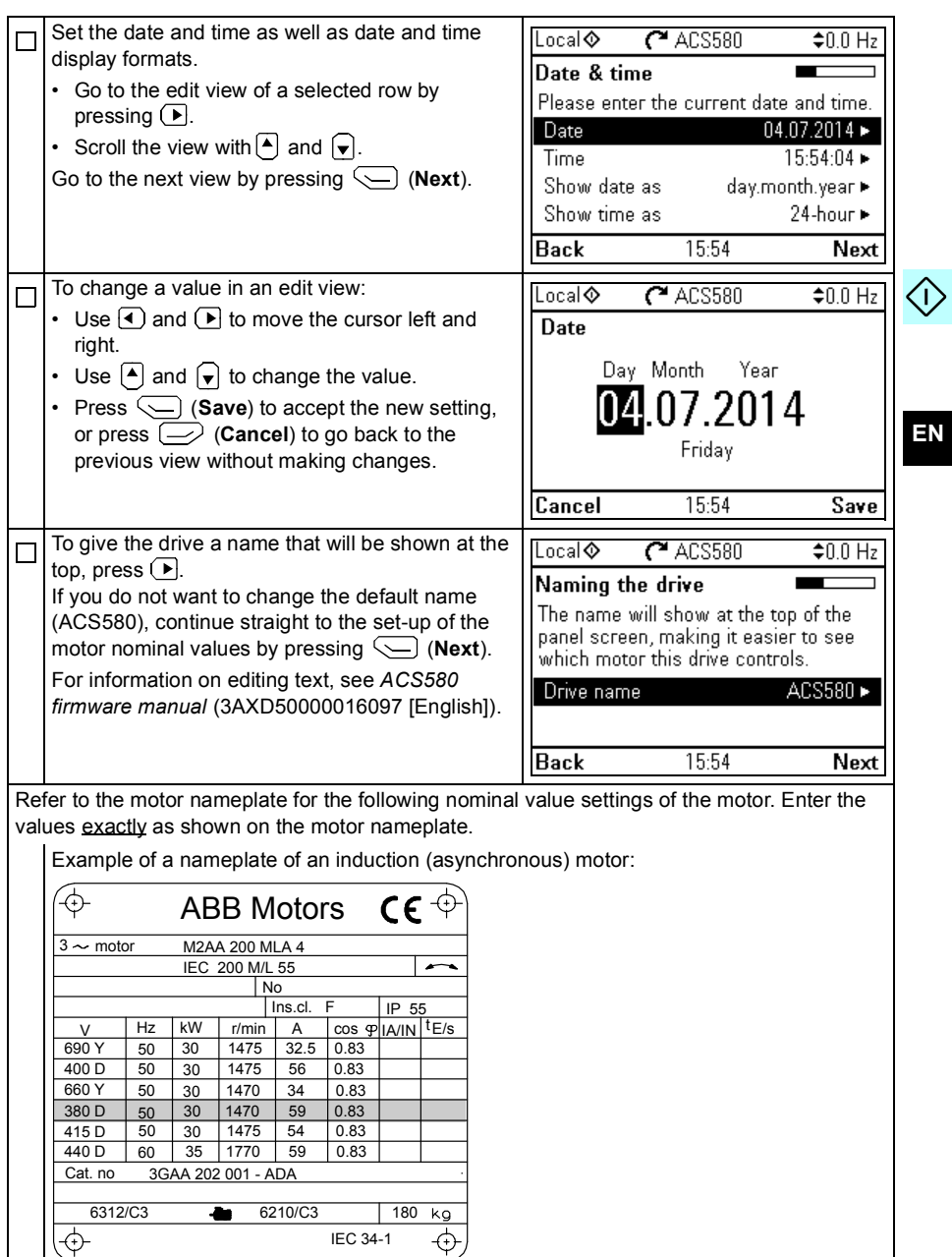

IEC 34-1

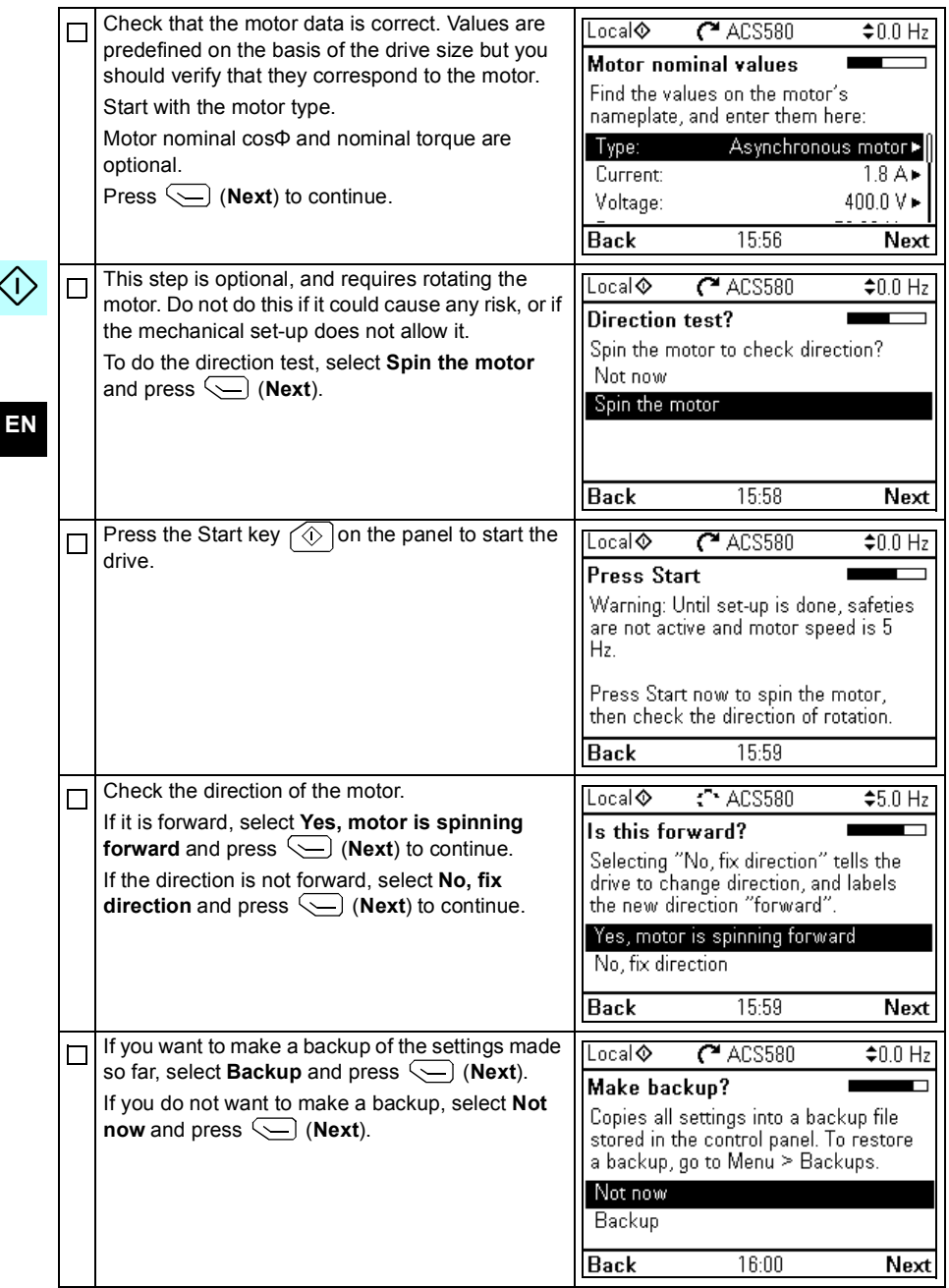

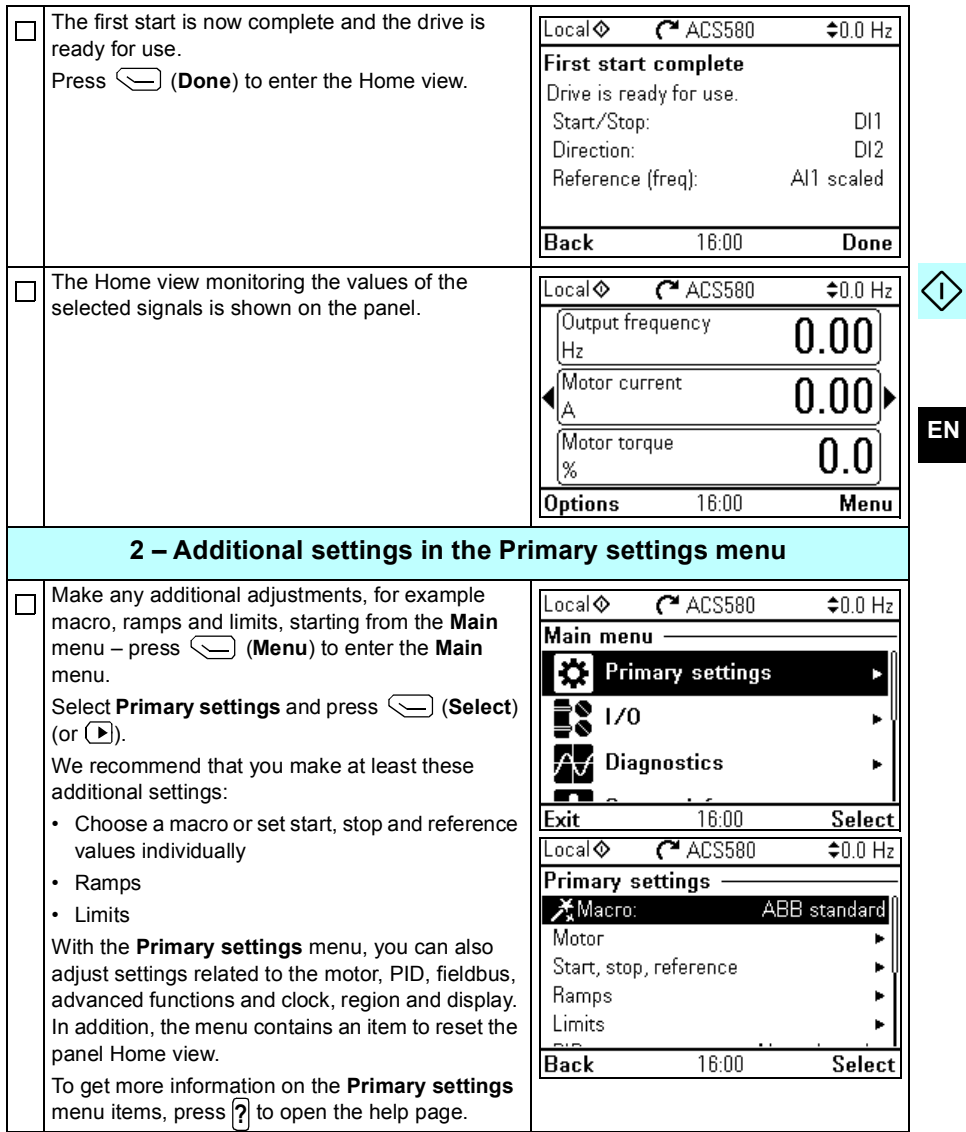

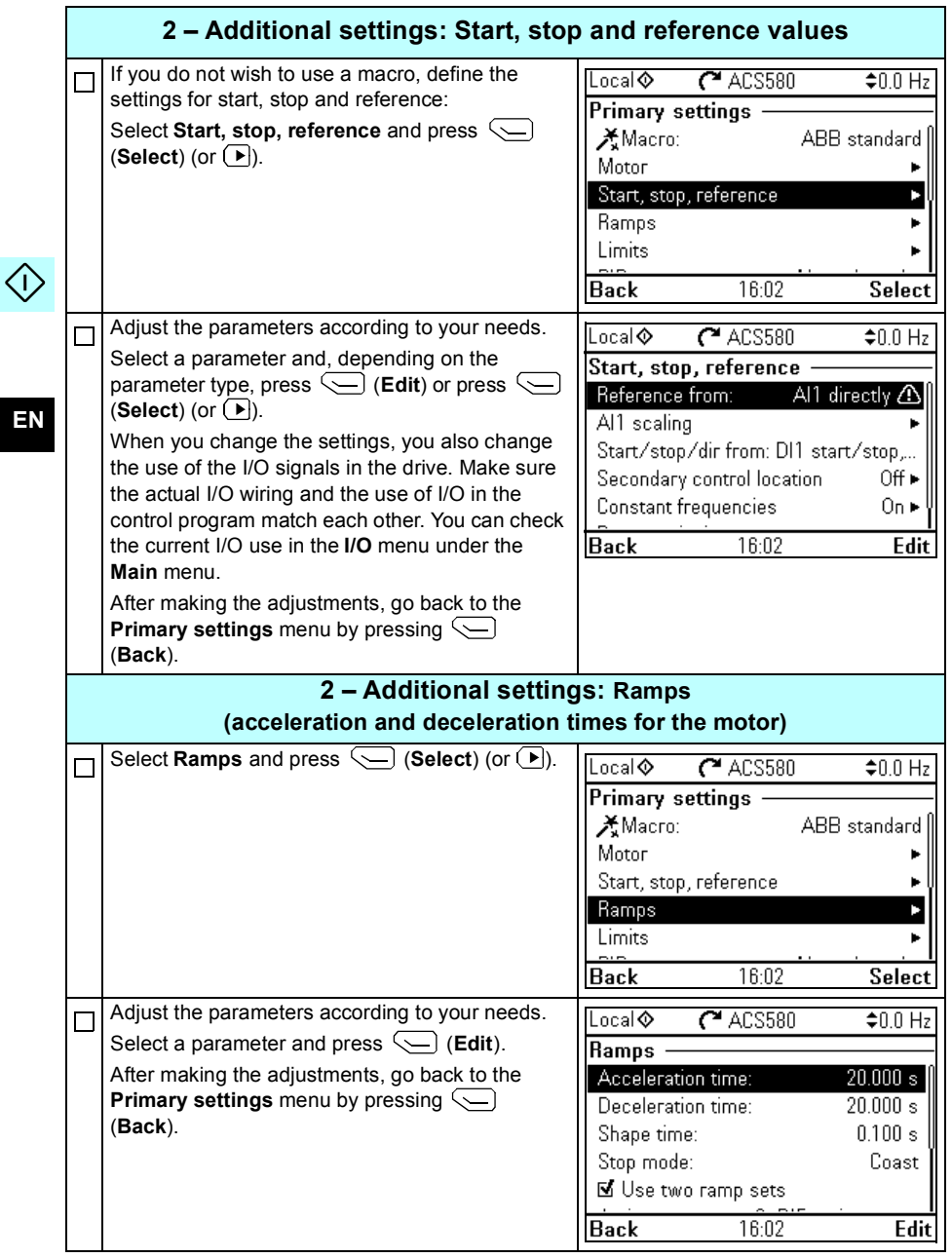

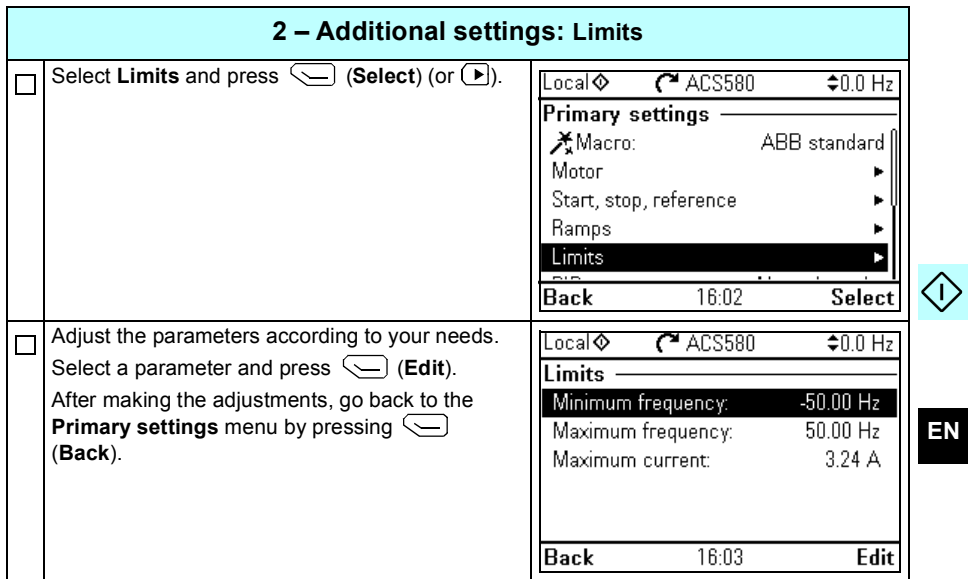

170 EN - Quick start-up guide

 $\Diamond$ 

 $E<sub>N</sub>$ 

# <span id="page-42-1"></span><span id="page-42-0"></span>**RU – Краткое руководство по вводу в эксплуатацию**

В этом руководстве описывается процесс ввода привода в эксплуатацию с помощью помощника первого запуска на интеллектуальной панели управления.

### **Подготовительные операции**

Убедитесь, что привод смонтирован так, как описано в главе *RU – [Руководство](#page-16-0) по [быстрому](#page-16-0) монтажу R6…R9* на стр. *[115](#page-16-0)* (типоразмеры R6…R9).

# **Ввод в эксплуатацию с помощью помощника первого запуска на интеллектуальной панели управления**

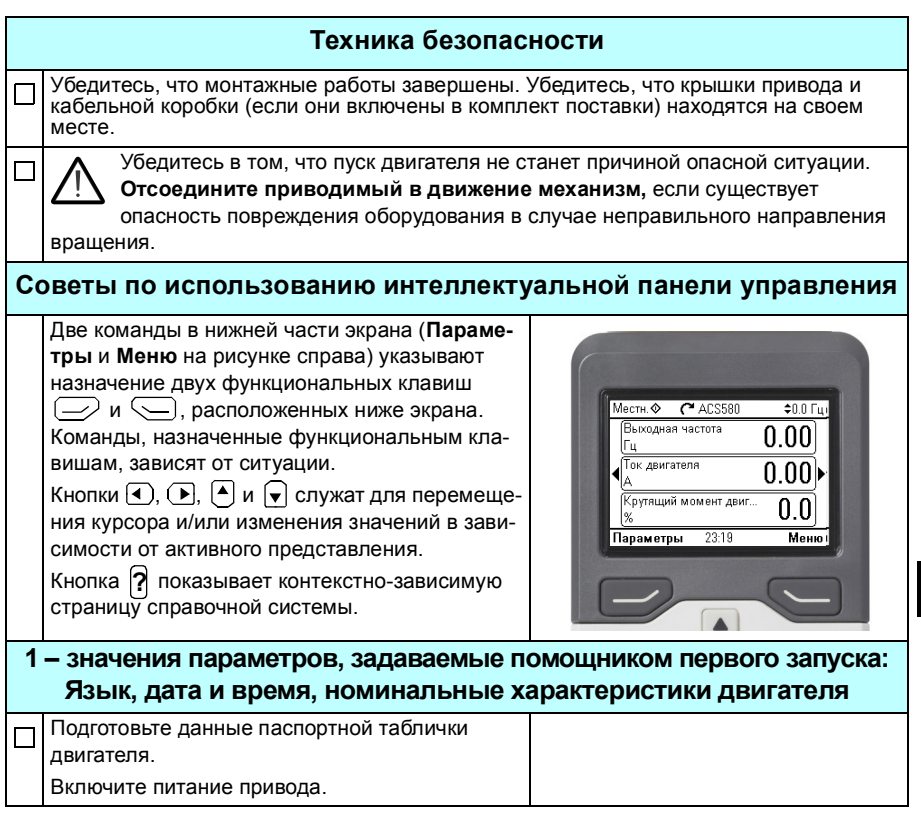

**RU**

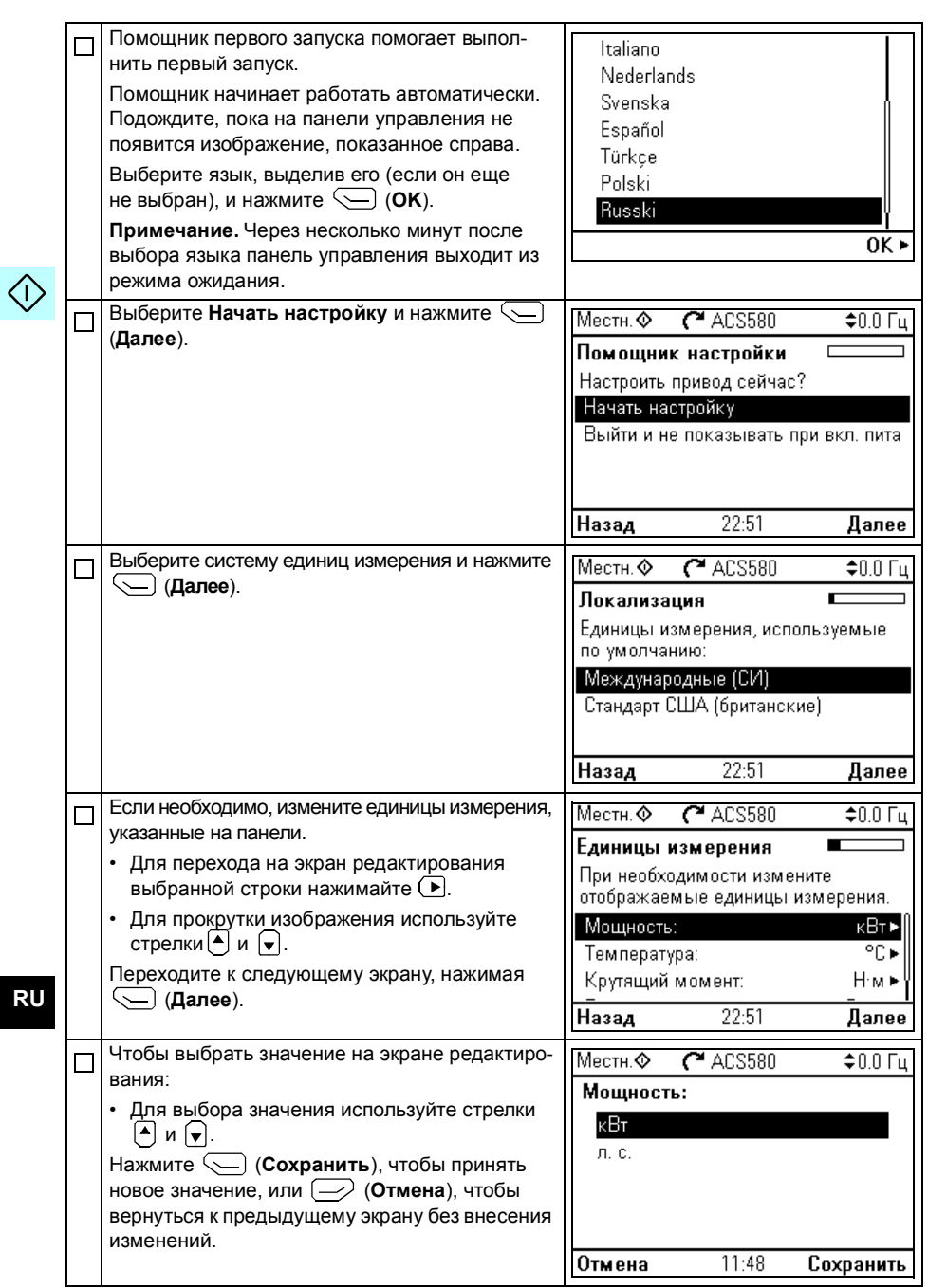

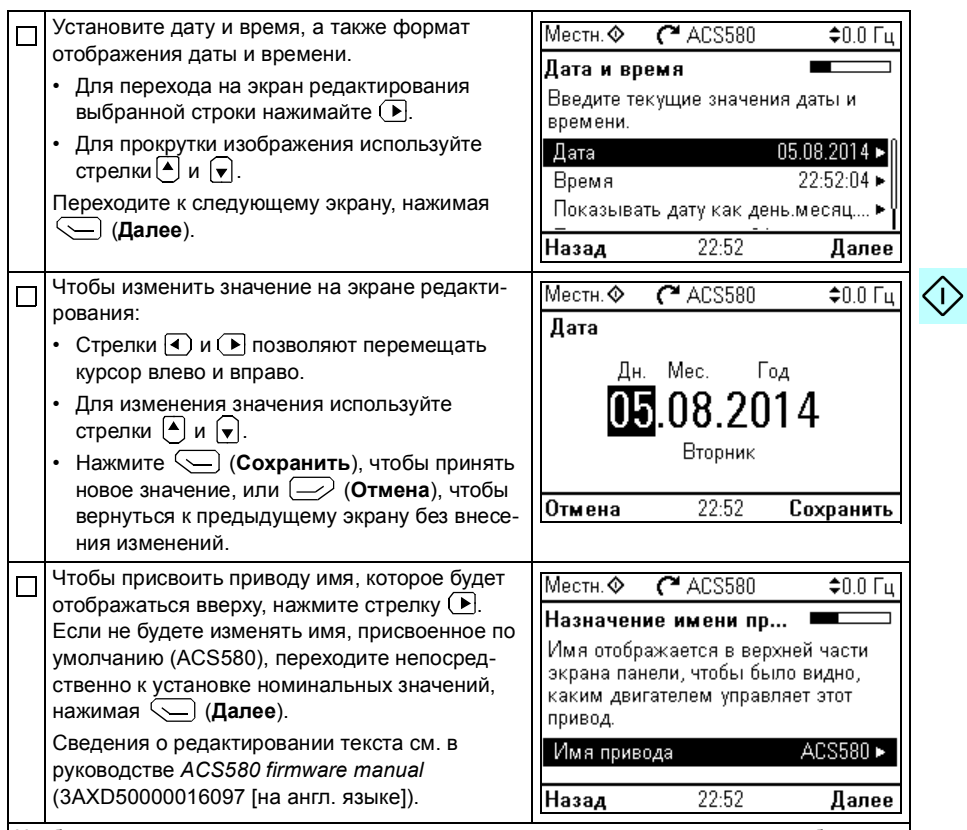

Чтобы задать следующие номинальные значения, см. данные на паспортной табличке двигателя. Вводимые значения должны точно совпадать с указанными на паспортной табличке двигателя.

Пример паспортной таблички асинхронного двигателя:

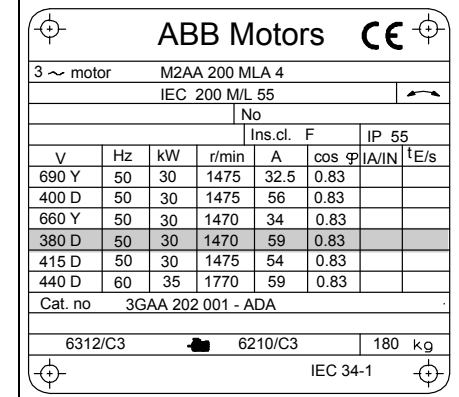

**RU** 

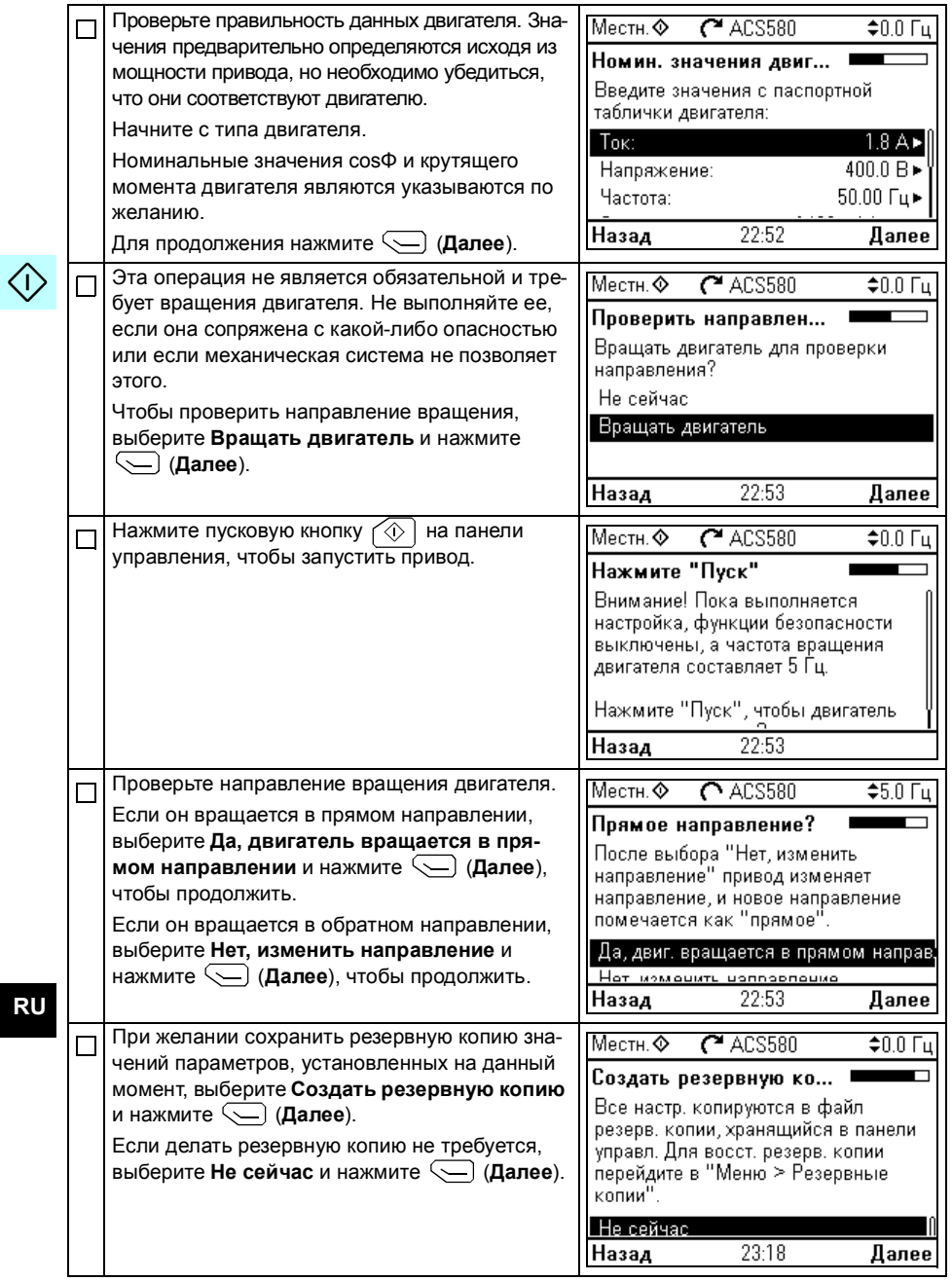

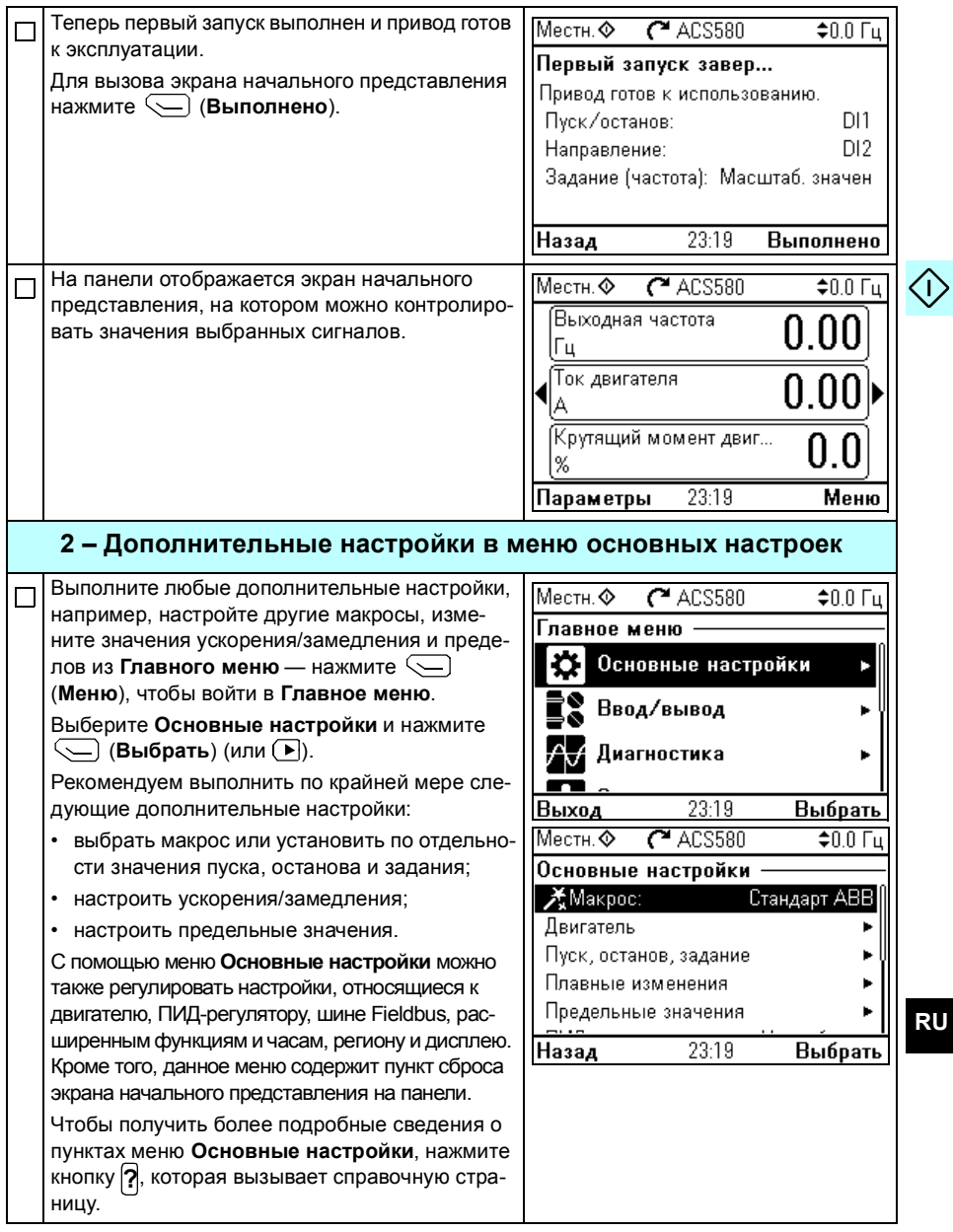

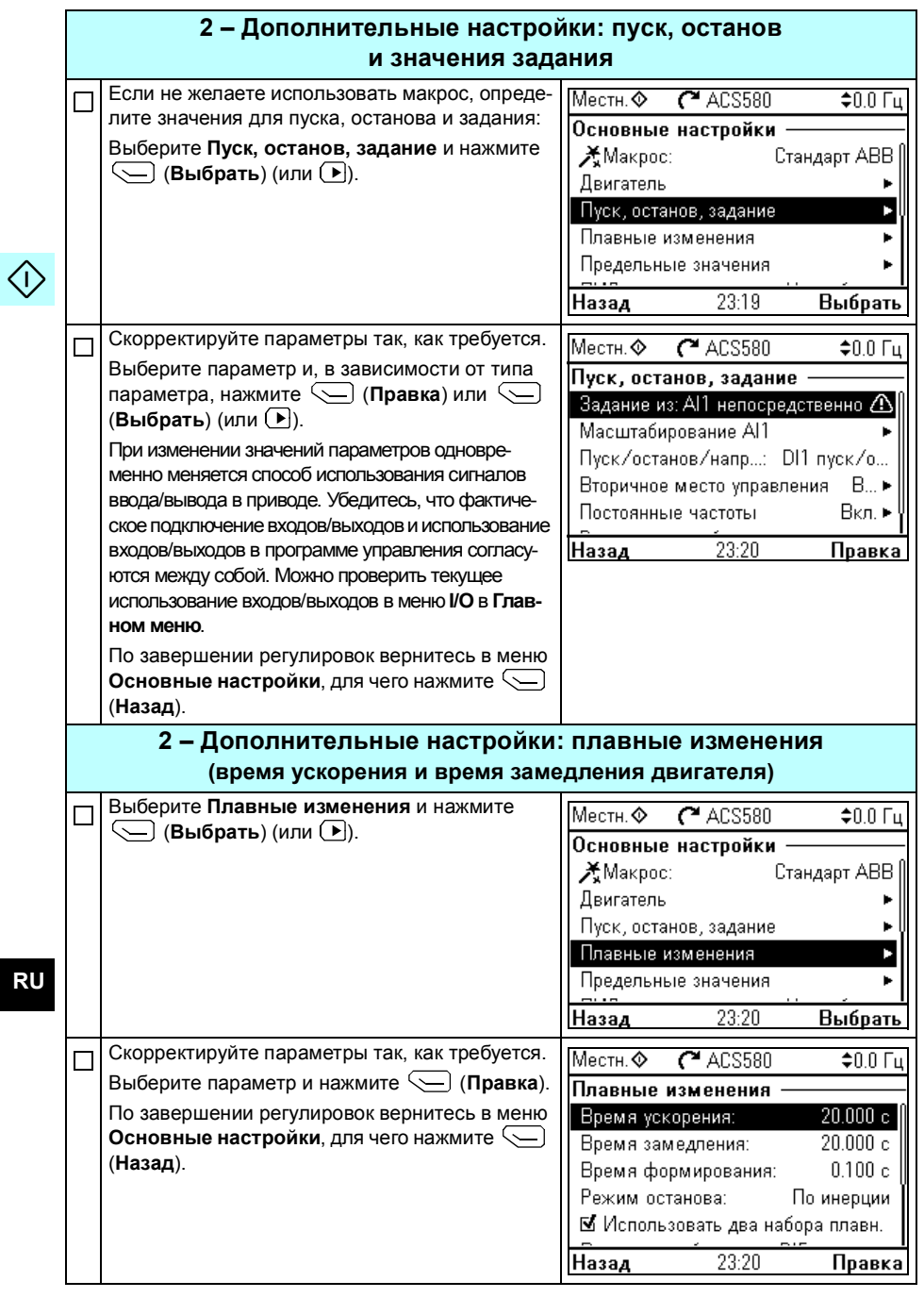

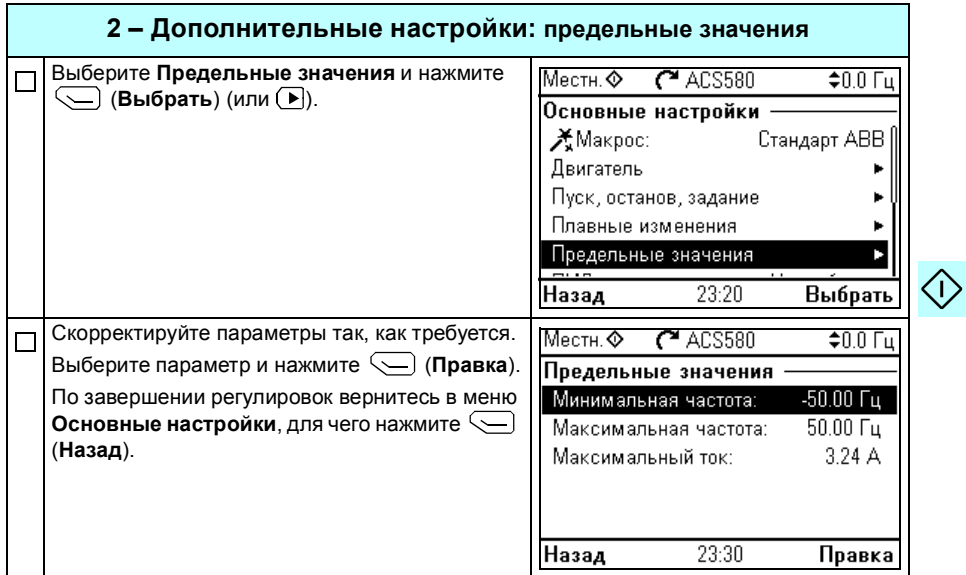

#### 250 RU - Краткое руководство по вводу в эксплуатацию

 $\Diamond$ 

# Further information

#### Product and service inquiries

Address any inquiries about the product to your local ABB representative, quoting the type designation and serial number of the unit in question. A listing of ABB sales, support and service contacts can be found by navigating to <www.abb.com/searchchannels>.

#### Product training

For information on ABB product training, navigate to **new.abb.com/service/training**.

#### Providing feedback on ABB Drives manuals

Your comments on our manuals are welcome. Navigate to [new.abb.com/drives/manuals-feedback-form](http://new.abb.com/drives/manuals-feedback-form).

#### <span id="page-50-0"></span>Document library on the Internet

You can find manuals and other product documents in PDF format on the Internet at [www.abb.com/drives/documents.](http://www.abb.com/drives/documents)

# Contact us

**<www.abb.com/drives> <www.abb.com/drivespartners>**

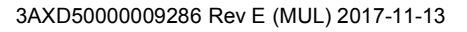

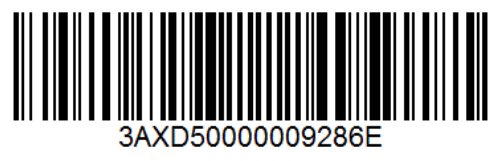

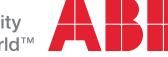